## **USER MANUAL**

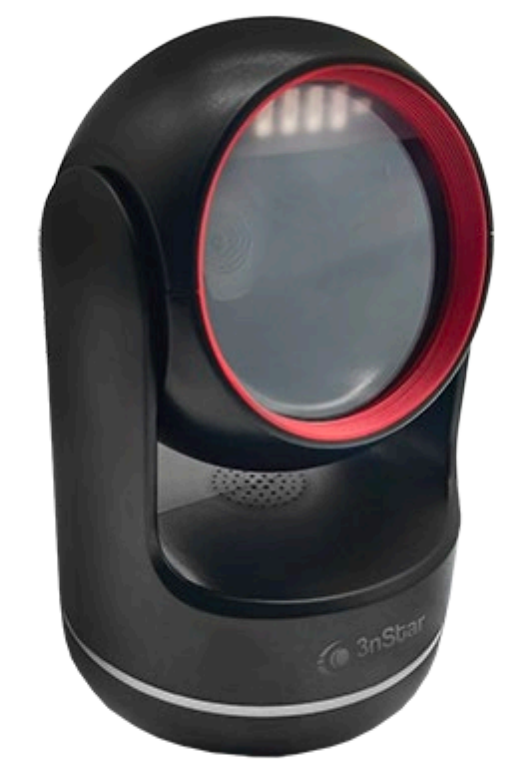

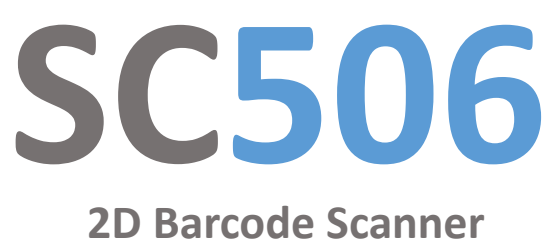

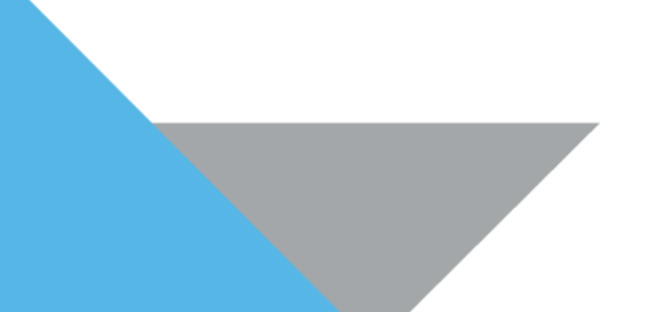

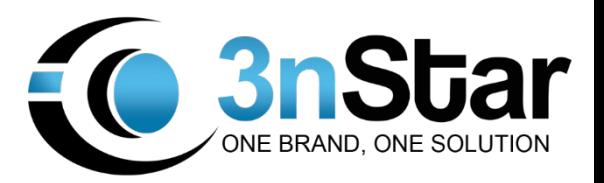

#### $V2.7.06$

### **Content**

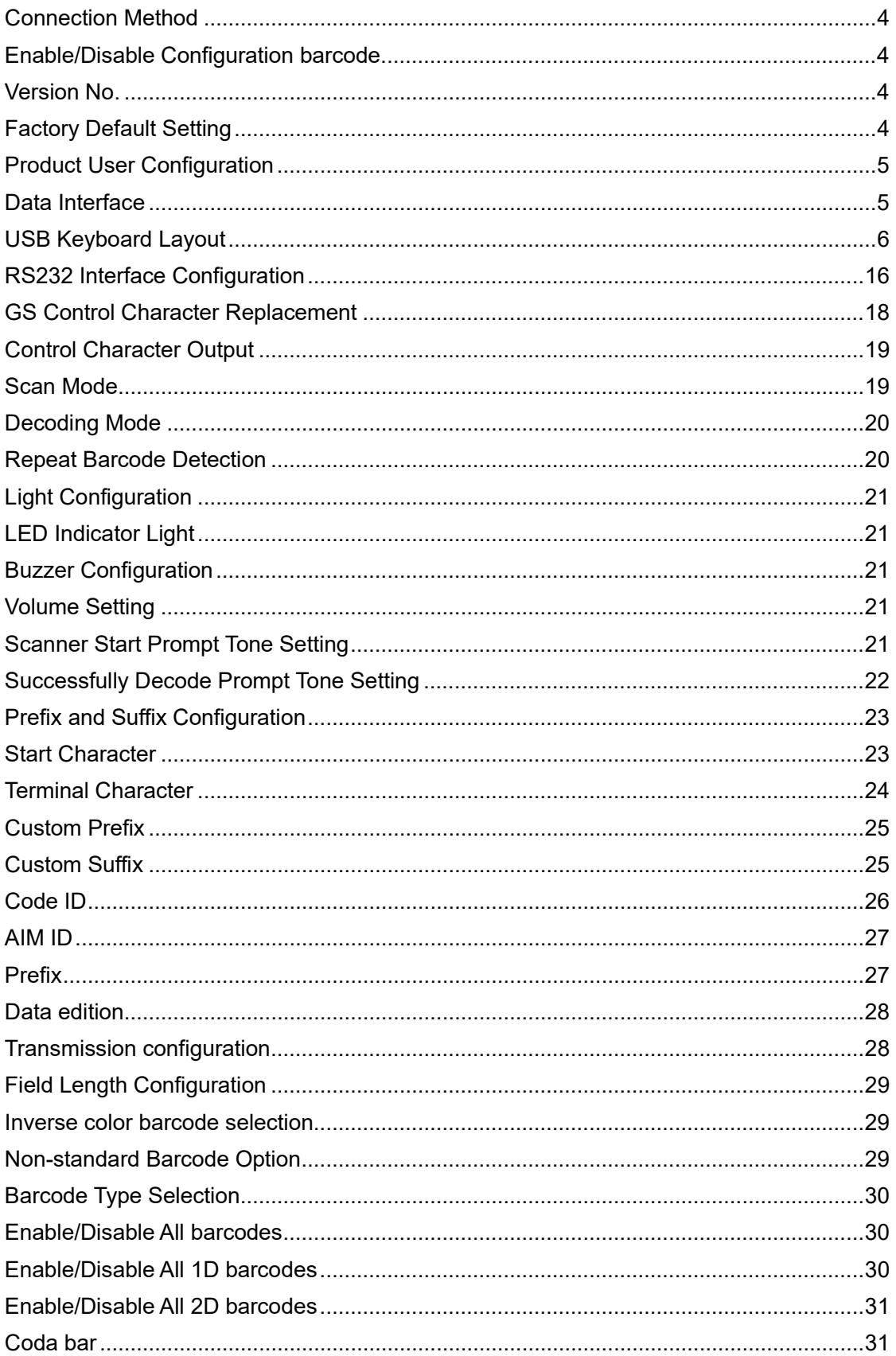

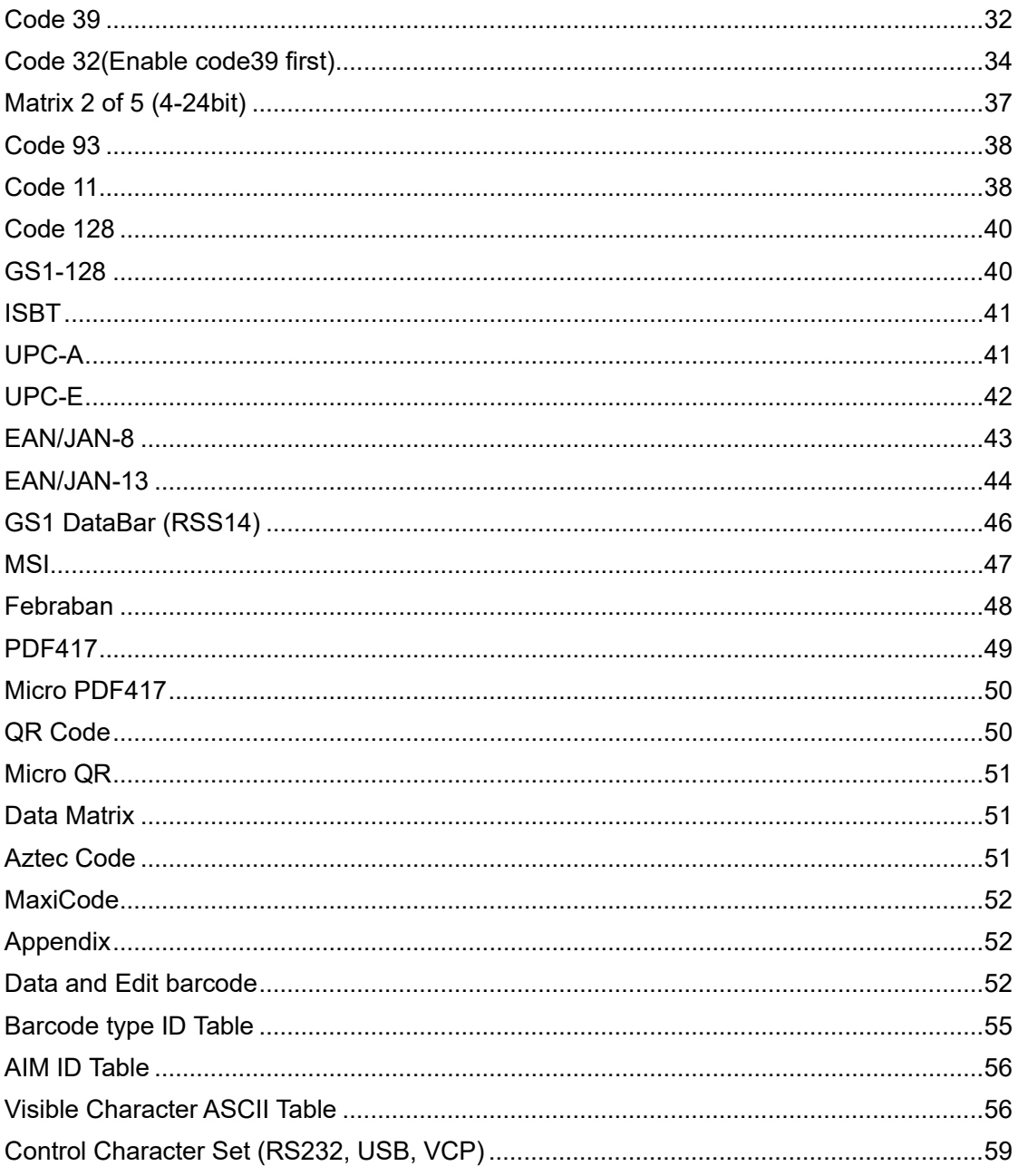

#### <span id="page-3-0"></span>**Connection Method**

Put scanner connect the dedicated joint, on the other side plug into PC port. If the barcode configuration was turned off, please turn on the barcode configuration.

#### <span id="page-3-1"></span>**Enable/Disable Configuration barcode.**

The scanner can set up when enabled barcode function. In contrast, the scanner can't set up if disabled. Need to switch on and set up again.

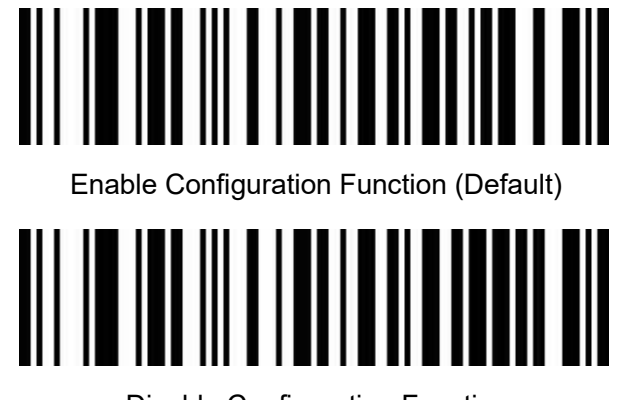

Disable Configuration Function

<span id="page-3-2"></span>**Version No.**

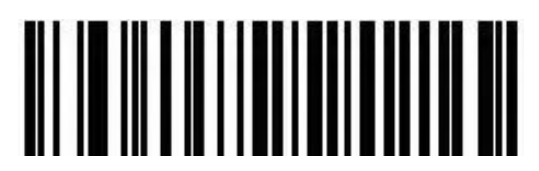

Version Number

#### <span id="page-3-3"></span>**Factory Default Setting**

Scanning the below barcode can restore the scanner the factory default.

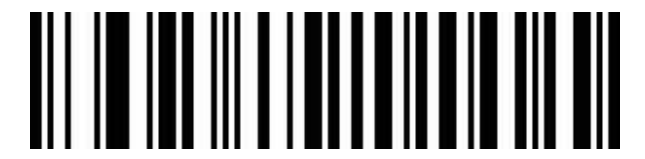

Restore Factory Default Configuration

#### <span id="page-4-0"></span>**Product User Configuration**

Scanning the below barcode can save current parameters as user's configuration.

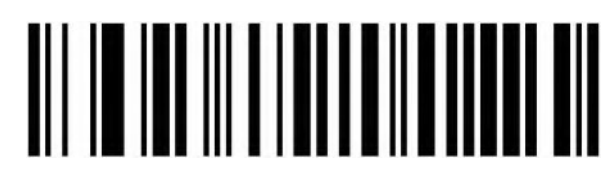

Save

Scanning the below barcode can restore for saved user's configuration.

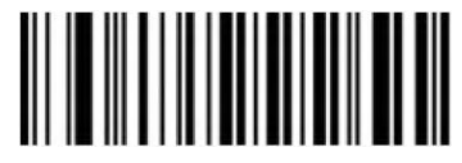

Restore User Configuration

#### <span id="page-4-1"></span>**Data Interface**

This scanner support USB-KBW, RS232, USB Virtual Com. Scanning the below barcode is USB-KBW mode.

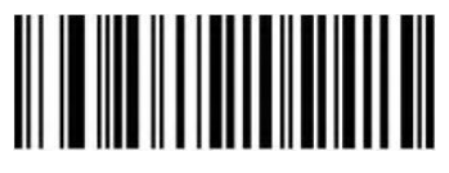

USB-KBW (Default)

Scanning the below barcode is RS 232 mode.

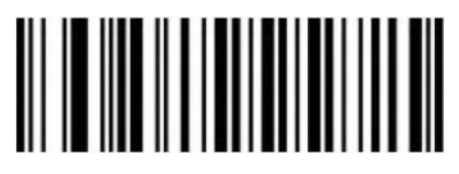

RS232

Scanning the below barcode is USB Virtual Com mode(driver is needed).

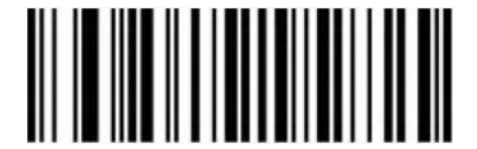

USB Virtual Com

#### <span id="page-5-0"></span>**USB Keyboard Layout**

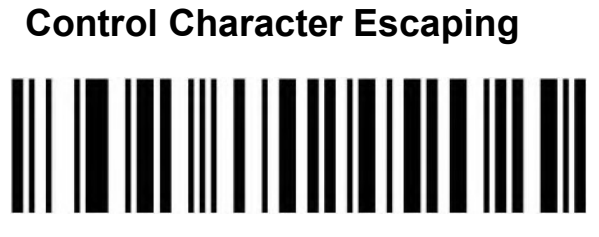

Enable Escape Mode 1

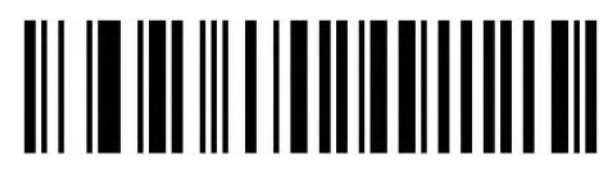

Enable Escape Mode 2

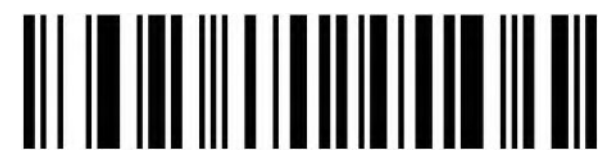

Disable (Default)

#### **CR/LF character processing(USB Keyboard)**

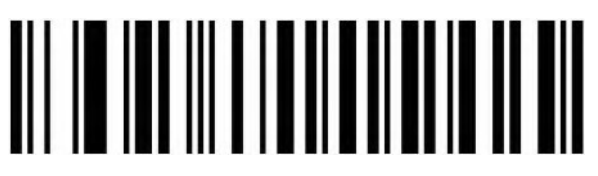

Only 0A(LF) line feed

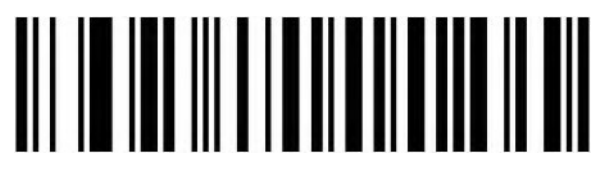

Only 0D (CR) line feed (Default)

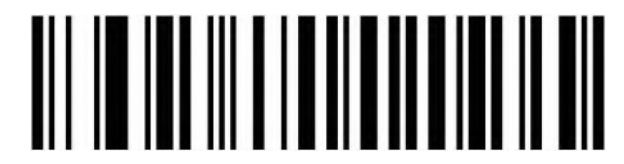

All convert to 0A (LF)/0D(CR)

#### **USB Keyboard Transfer Speed**

Used for set up scanning speed under USB keyboard mode. If PC in a lower function, please choose low scanning speed to make sure its accuracy.

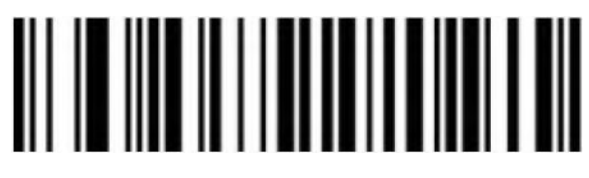

Low (Default)

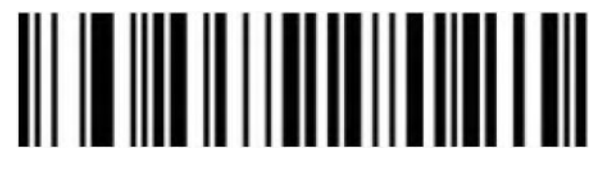

Middle

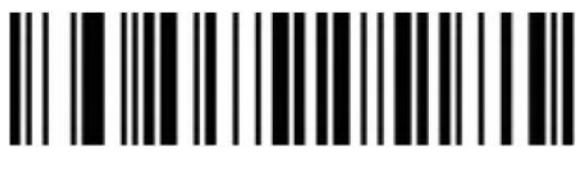

**High** 

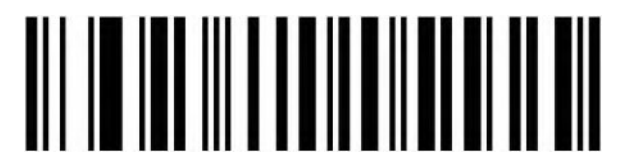

Custom Sending Speed (2ms~50ms)

**Convert Case**

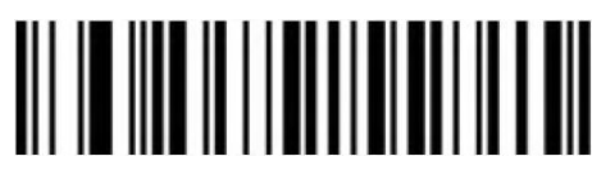

Original data (Default)

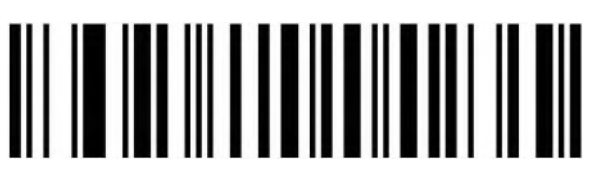

Case Inversion

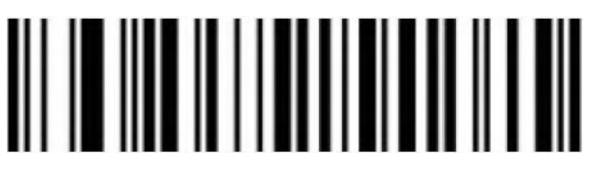

All Convert to Upper Case

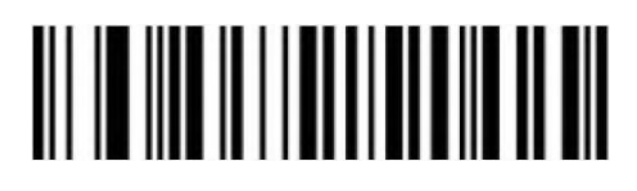

All Convert to Lower case.

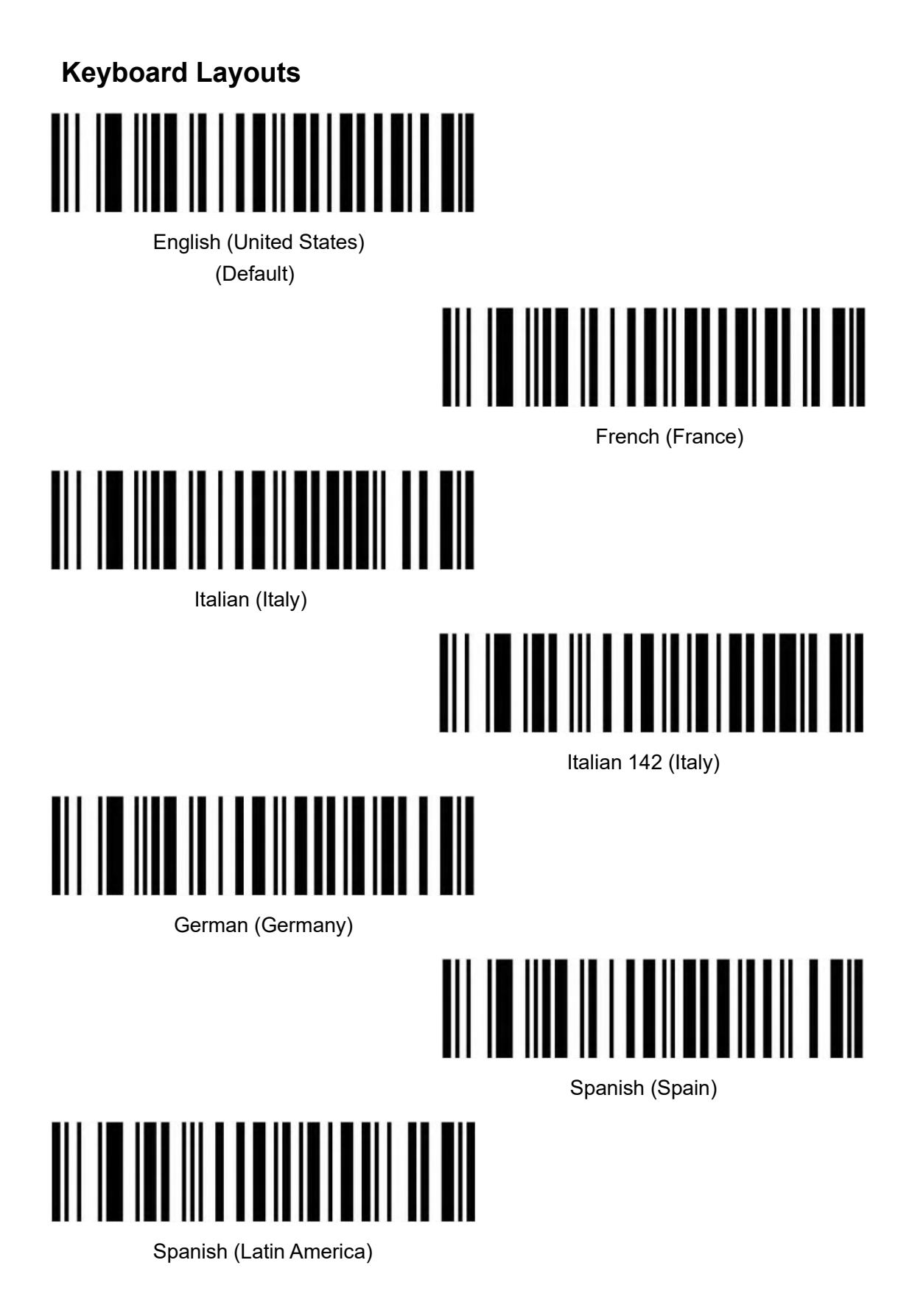

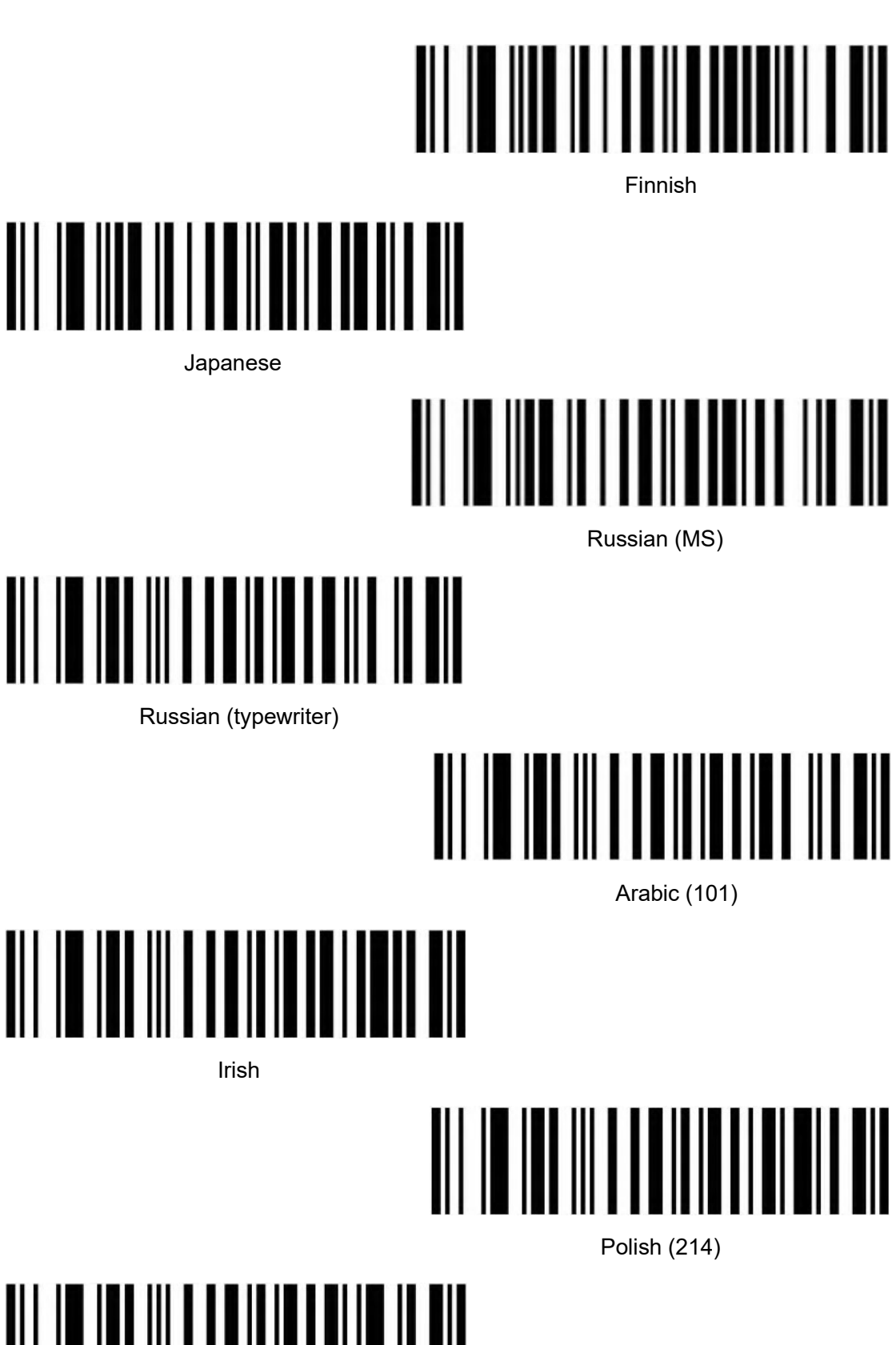

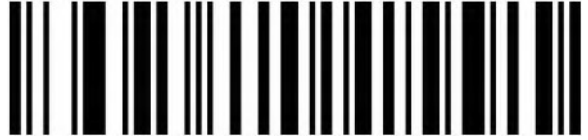

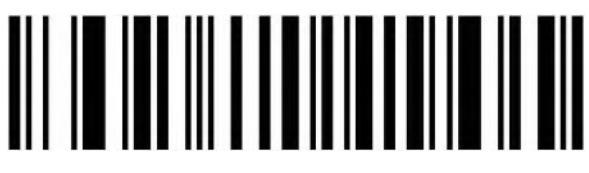

Polish (Programmers)

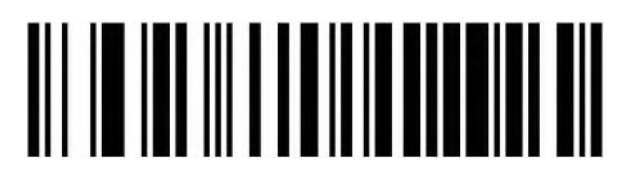

Dutch (Netherlands)

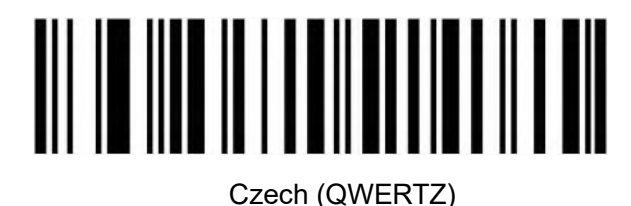

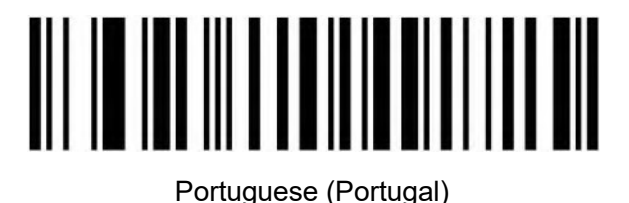

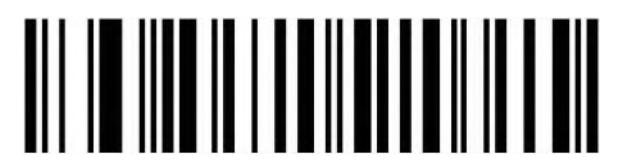

Portuguese (Brazil)

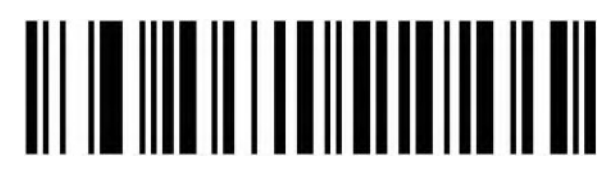

Swedish (Sweden)

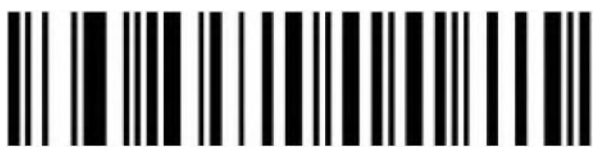

Turkish Q

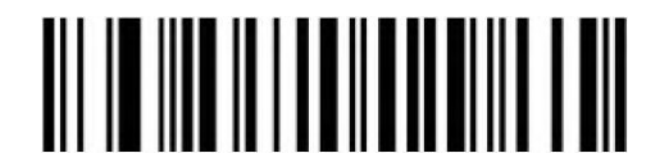

Turkish F

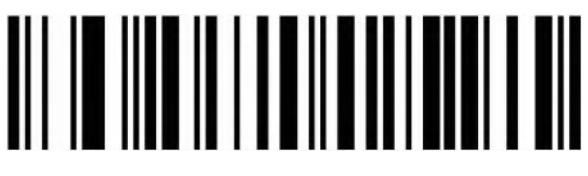

Greek (MS)

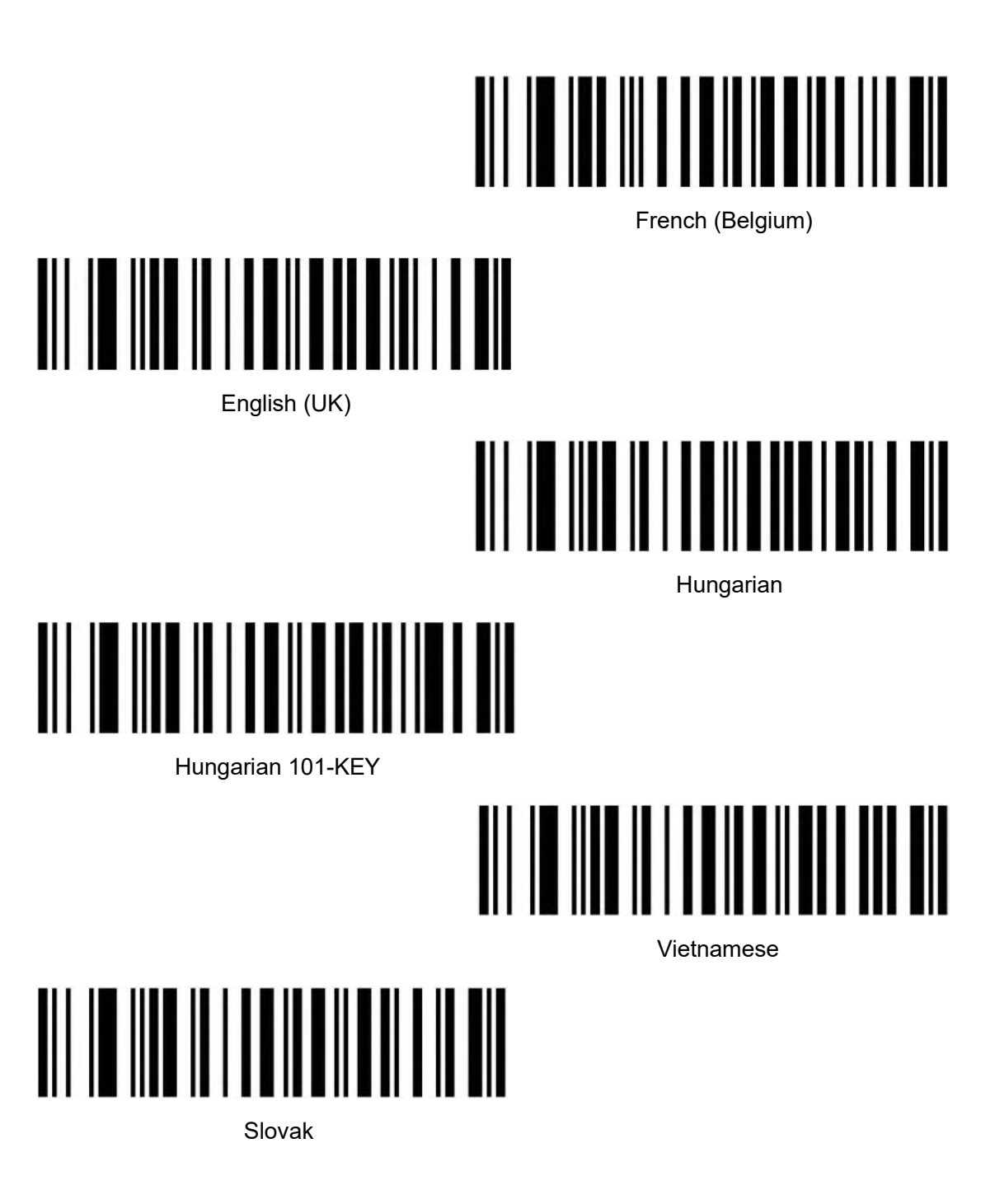

#### **Numeric Keyboard**

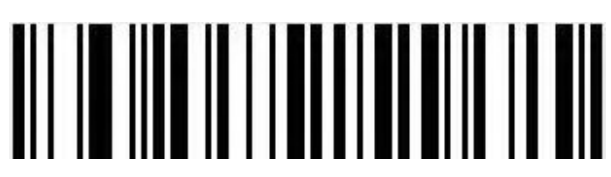

Disable Numeric Keyboard Output(Default)

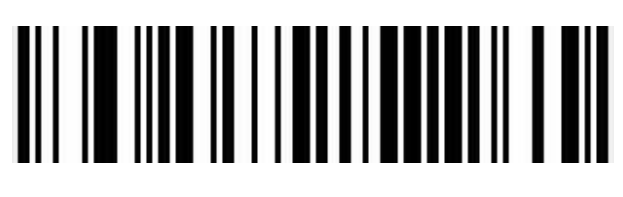

#### **Virtual Keyboard**

Mode 1: Do not support output the characters between 0x20 to 0xFF by using the virtual keyboard, under the current keyboard layout.

The characters between 0x00~0x1F are output according to the definition of control characters (Refer to Appendix)

Model 2: Support output the characters between 0x20 to 0xFF by using the virtual keyboard. The characters between 0x00~0x1F are output according to the definition of control characters (Refer to Appendix)

Model 3: Support output the characters between  $0x00 \sim 0x$ FF by using the virtual keyboard.

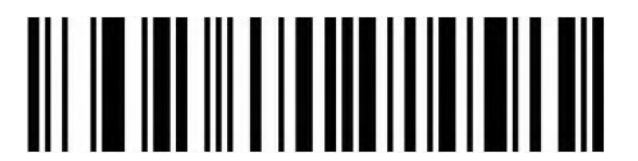

Turn Off (Default)

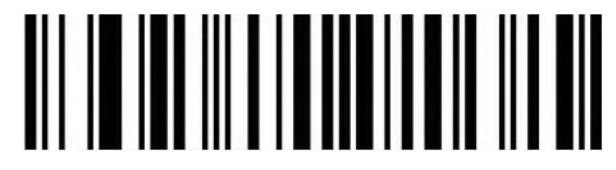

Turn On (Mode 1)

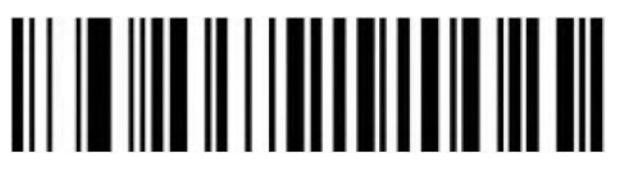

Turn On (Mode 2)

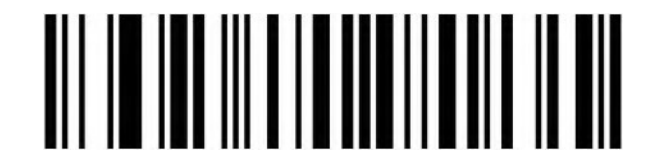

Turn On (Mode 3)

**Selection of Host Operating System in Virtual Keyboard Mode**

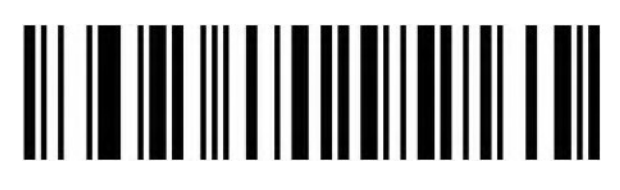

WINDOWS (Default)

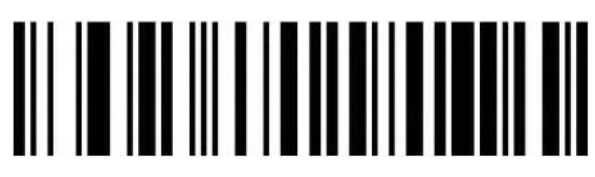

MAC OS

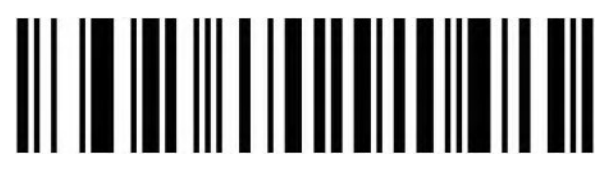

LINUX

#### **Barcode Encoding Configuration**

In a normal situation, the barcode encoding was identified accurately.

Please use manual to set up if encountered peculiar characters, that make sure output barcode content correctly.

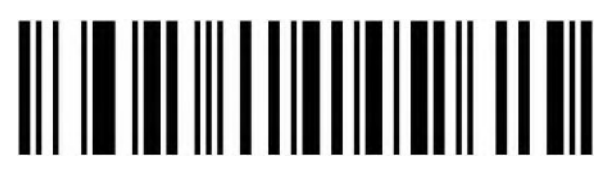

Auto (Default)

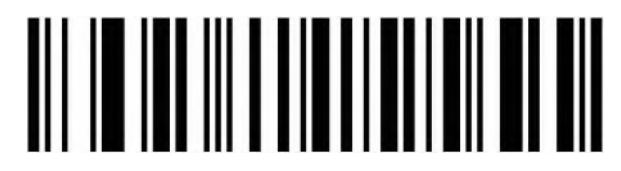

KOI8-R code

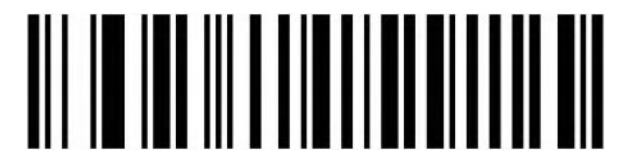

Japanese Shift-JIS code

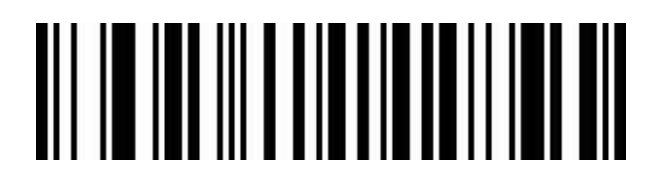

Traditional Chinese big 5 code

#### **Output Encoding Format**

To output correctly in the specified encoding format.

For example: It's GBK code when output in the Notepad /Excel; It's UNICODE when output in the Word.

When output is English/Latin-1 encode format, the output mode will be affected by the function switch of virtual keyboard. When output is GBK/UNICODE, the output mode will be compelled to virtual keyboard.

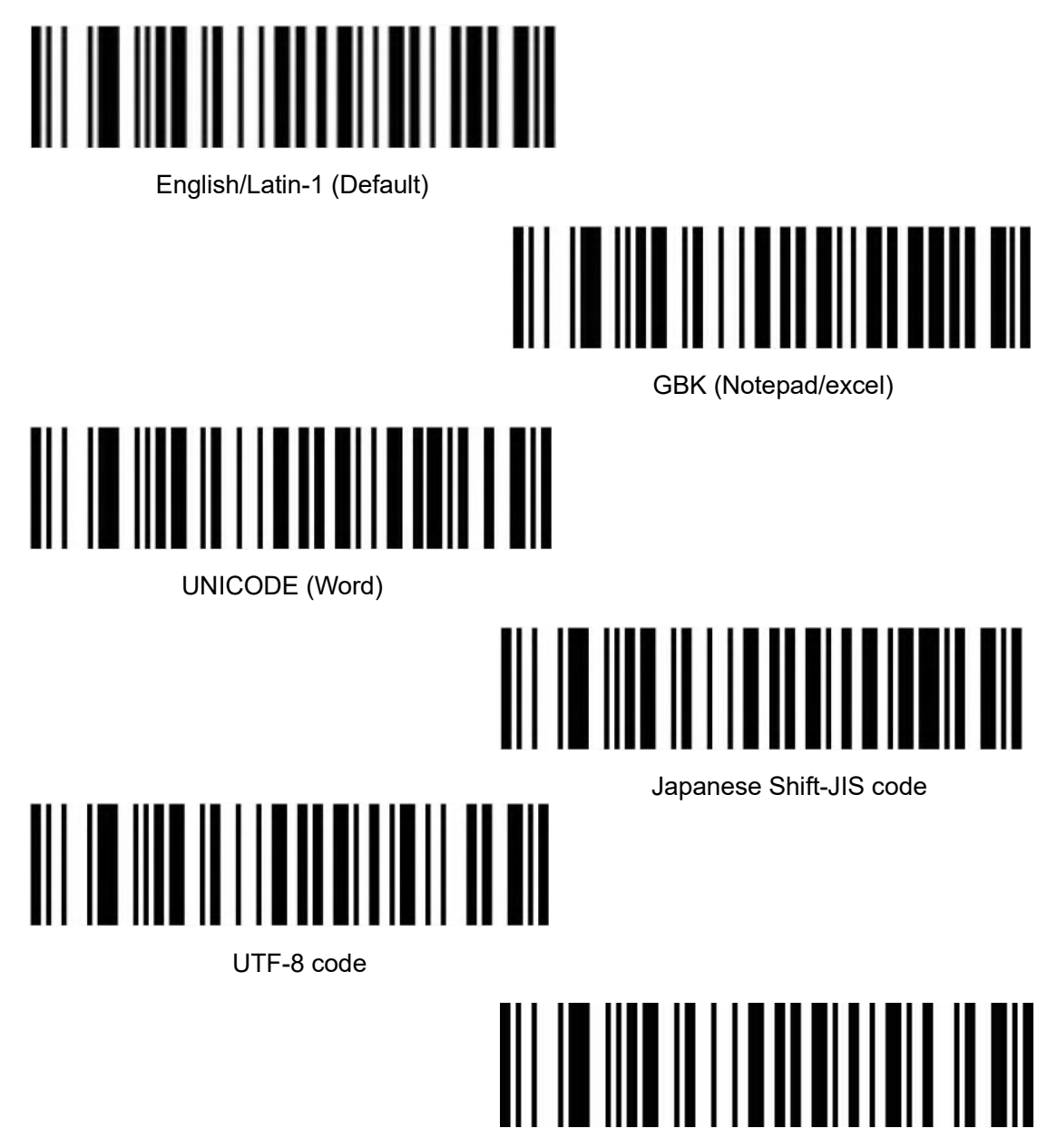

Traditional Chinese big 5 code (Notepad/excel)

**Invoice Function**

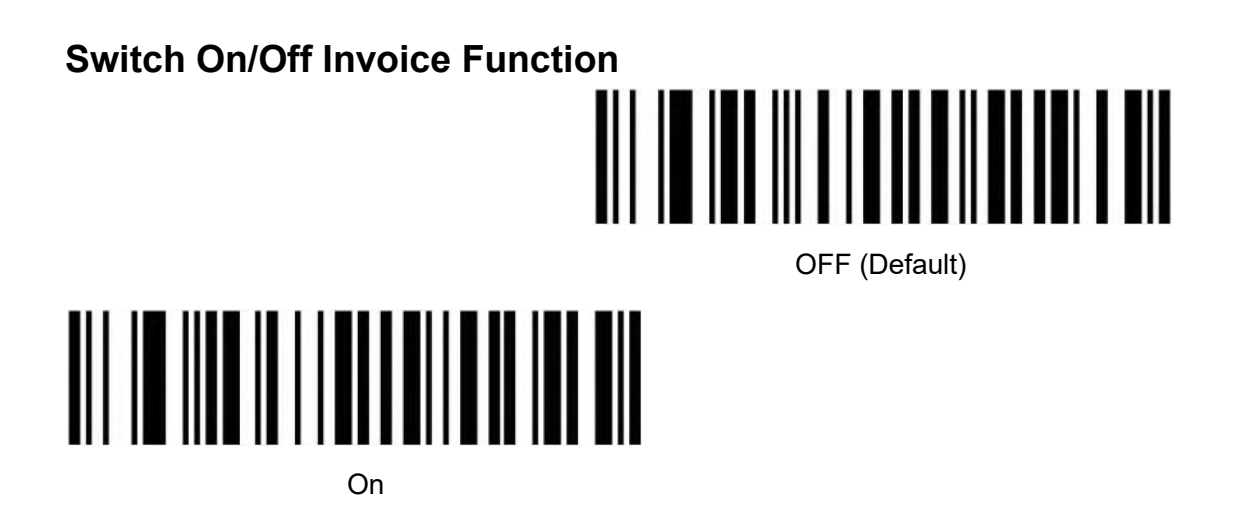

To ensure the correct output of the invoice content, when switch on the invoice code function, please configure the Chinese character output mode to GBK code (Notepad/Excel), and at the same time switch off like Code ID, User-defined prefix/suffix, and starting character to change original barcode content function.

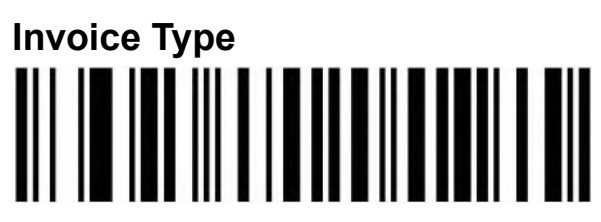

VAT Invoice (Special) (Default)

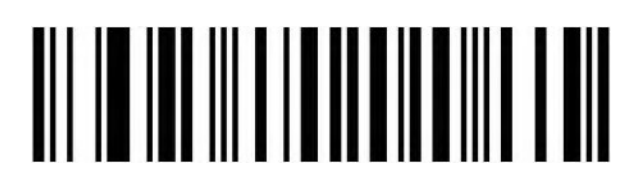

VAT Invoice (Normal)

#### <span id="page-15-0"></span>**RS232 Interface Configuration**

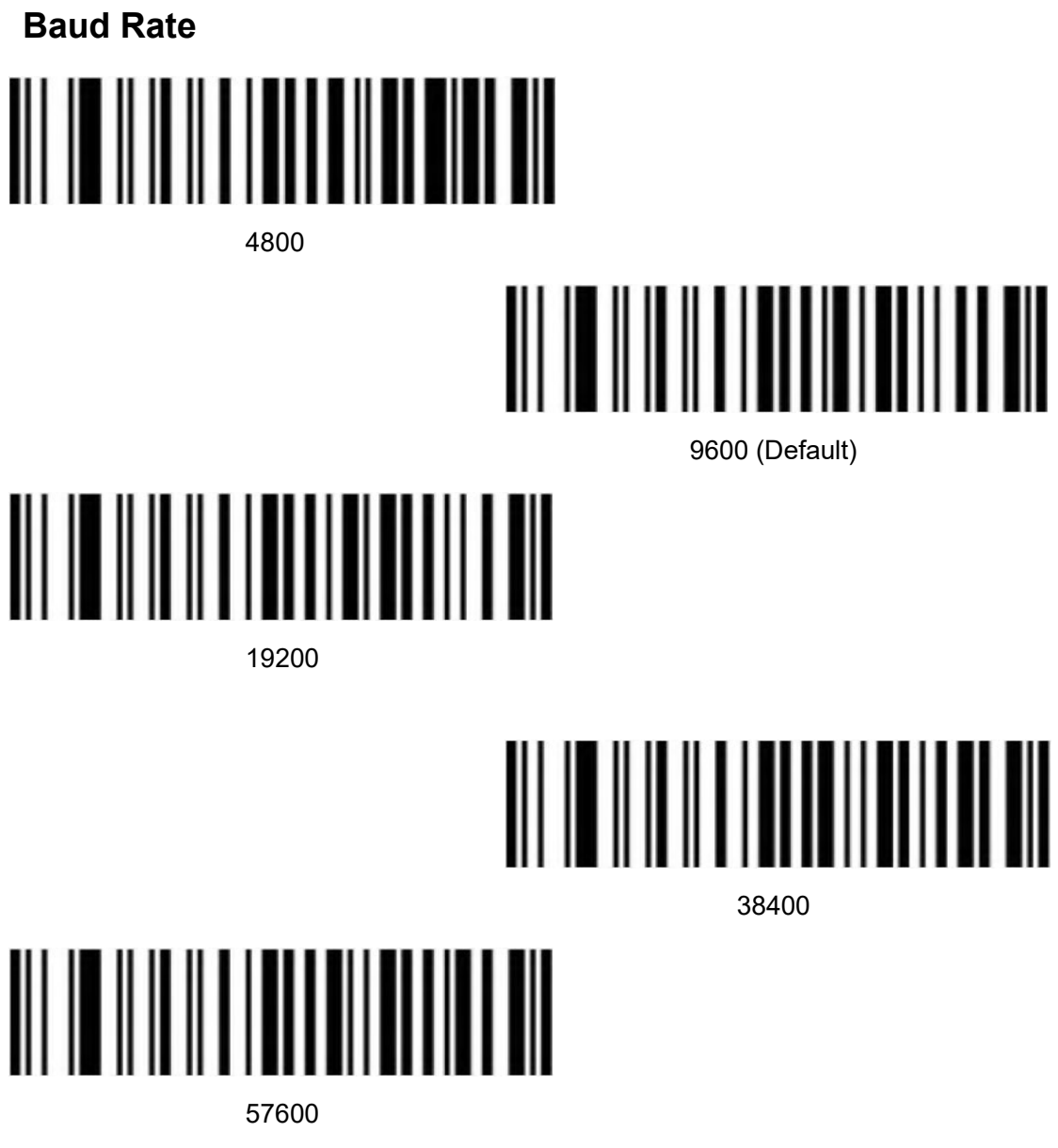

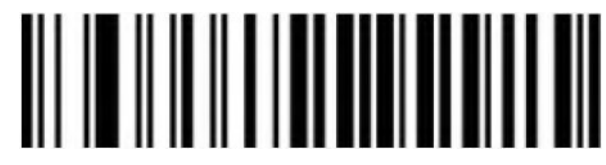

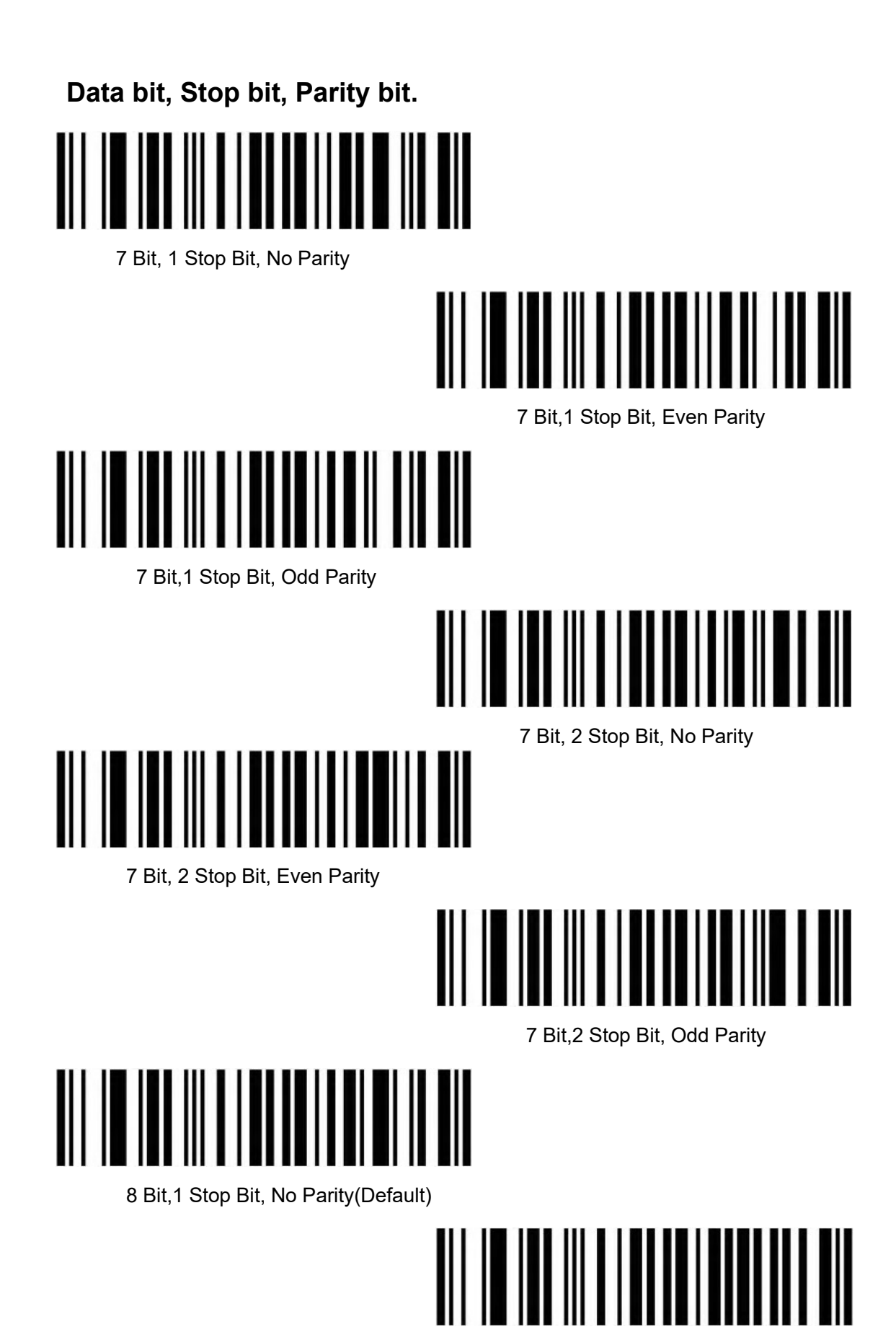

8 Bit,1 Stop Bit, Even Parity

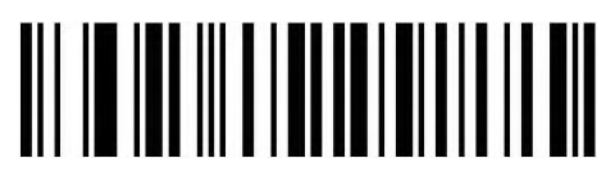

8 Bit,1 Stop Bit, Odd Parity

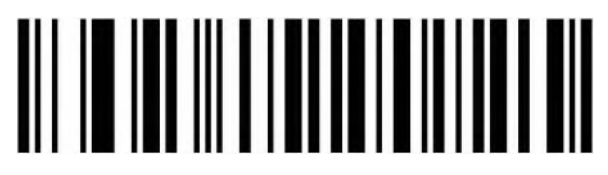

8 Bit,2 stop Bit, No Parity

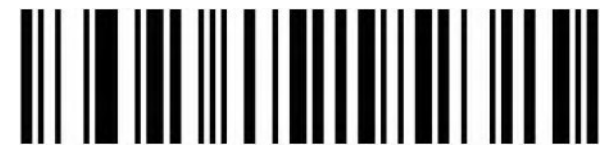

8 Bit,2 Stop Bit, Even Parity

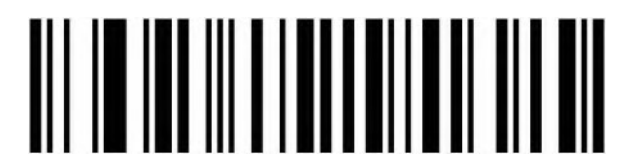

8 Bit,2 Stop Bit, Odd Parity

# <span id="page-17-0"></span>**GS Control Character Replacement**

Do Not Replace (Default)

When output character is "Ç", please first to scan" Virtual keyboard (Mode 1 or Mode 2 or Mode 3)".

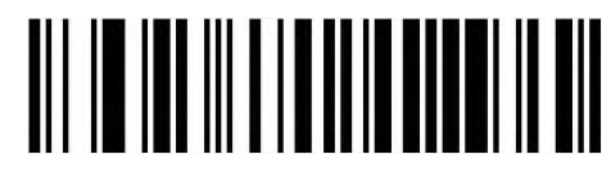

Replace Ç

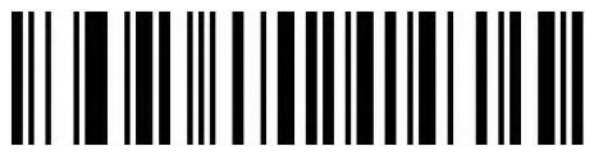

Replace |

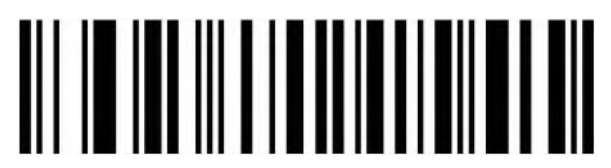

Replace ^]

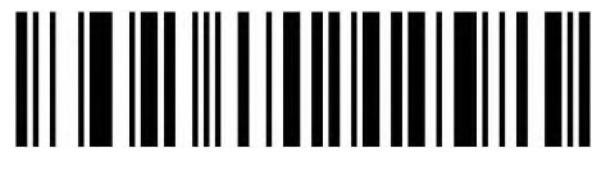

Replace]

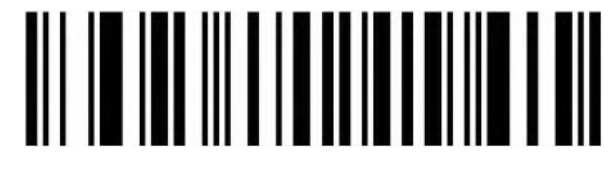

Replace <GS>

<span id="page-18-0"></span>**Control Character Output**

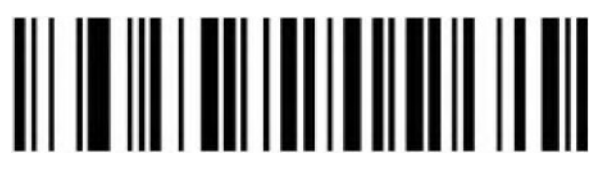

Disable

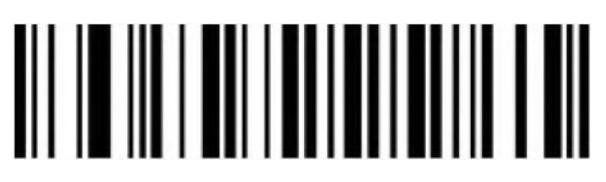

Enable

<span id="page-18-1"></span>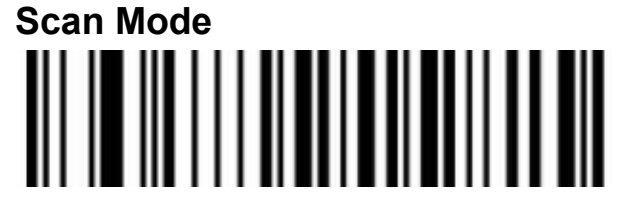

Auto Sensing Mode 1(Default)

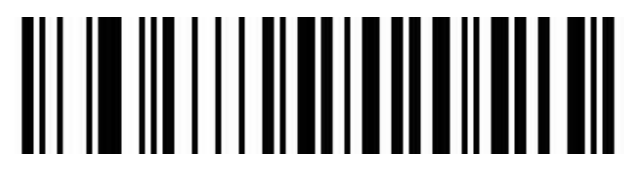

Auto Sensing Mode 2

<span id="page-19-0"></span>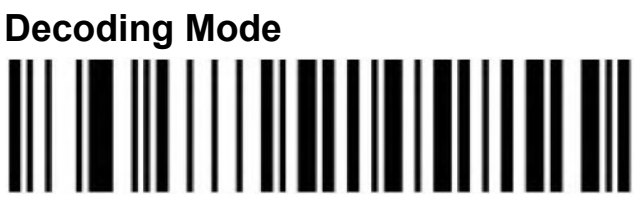

Normal Mode

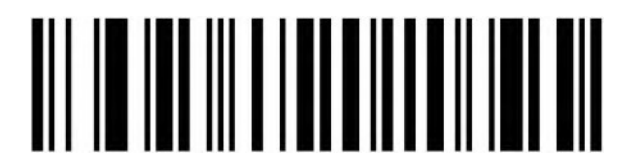

1D Quick Scanning Mode

#### **Repeat Barcode**

#### <span id="page-19-1"></span>**Detection**

Use for decoding same barcode of interval time, it will decode only one time if not exceeded set time.

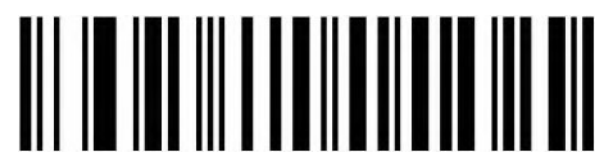

500ms

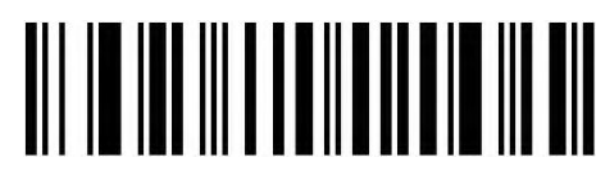

750ms (Default)

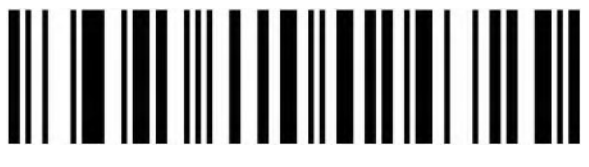

 $1<sub>c</sub>$ 

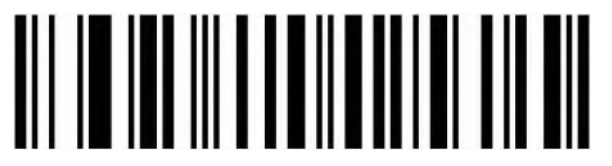

2s

#### <span id="page-20-0"></span>**Light Configuration**

<span id="page-20-1"></span>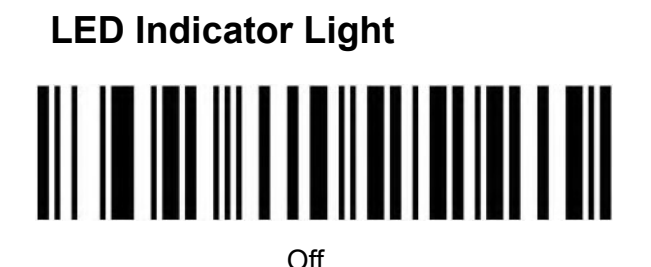

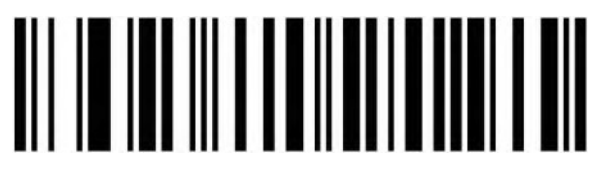

On (Default)

<span id="page-20-2"></span>**Buzzer Configuration**

<span id="page-20-3"></span>**Volume Setting**

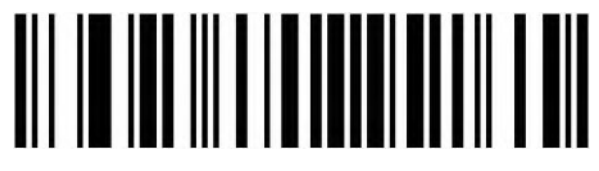

Low

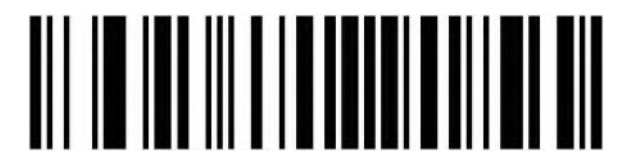

High (Default)

<span id="page-20-4"></span>**Scanner Start Prompt Tone Setting**

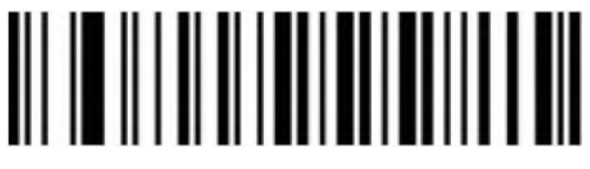

 $\bigcap_{i=1}^n$ 

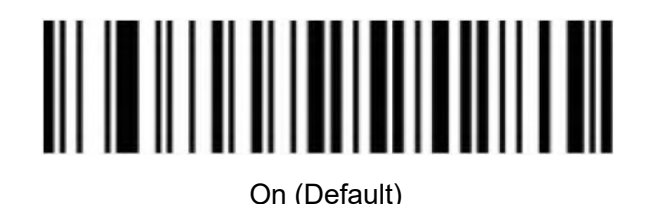

<span id="page-21-0"></span>**Successfully Decode Prompt Tone Setting**

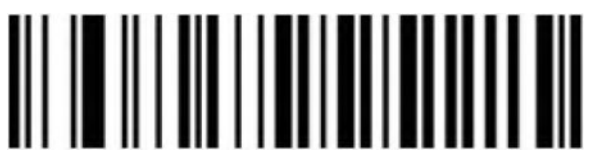

 $\overline{Off}$ 

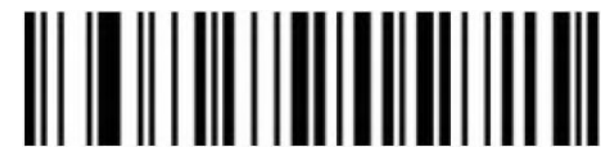

On (Default)

**Successfully Decode Prompt Audio Frequency Setting (Tone)**

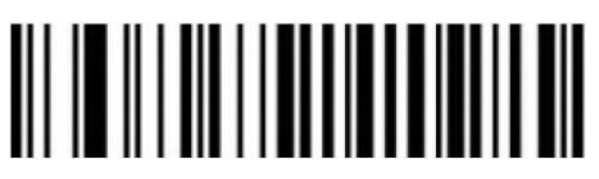

1 (Default)

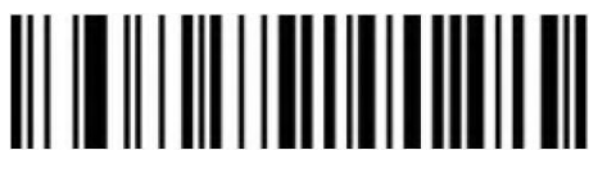

 $\mathfrak{p}$ 

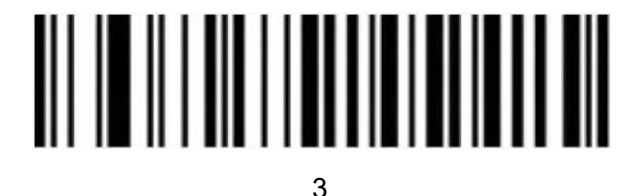

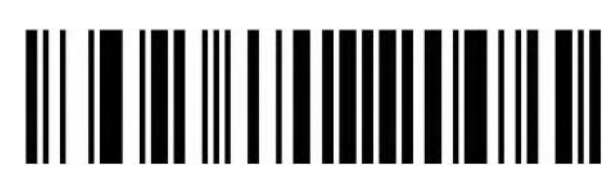

Custom

### **Successfully Decode Prompt Duration Setting**

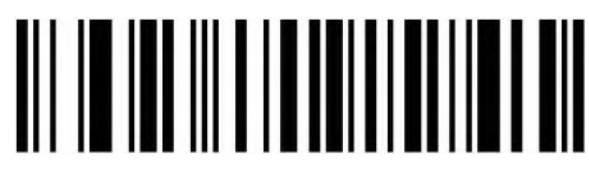

Long (Default)

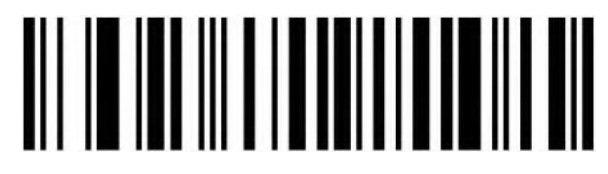

**Short** 

#### **Error Warning Prompt Frequency Setting (Tone)**

There will be four consecutive error warning tones if data transmission fails, and a single error warning tone when the unrecognized configuration code is scanned.

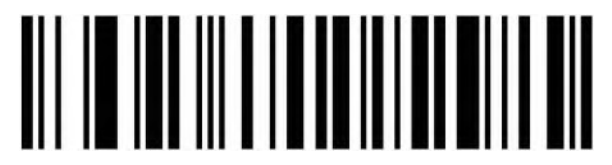

Low (Default)

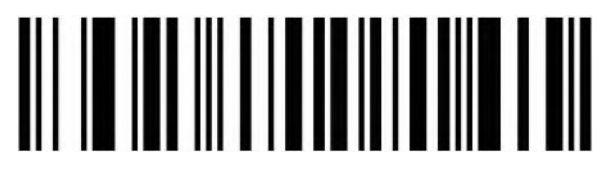

Middle

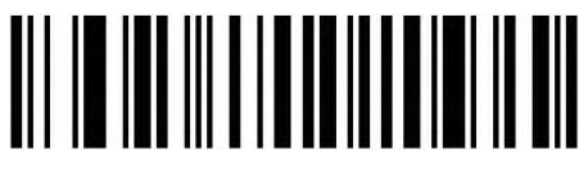

High

#### <span id="page-22-0"></span>**Prefix and Suffix Configuration**

<span id="page-22-1"></span>**Start Character**

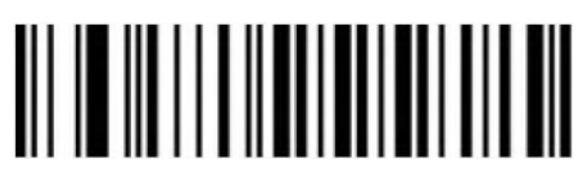

None (Default)

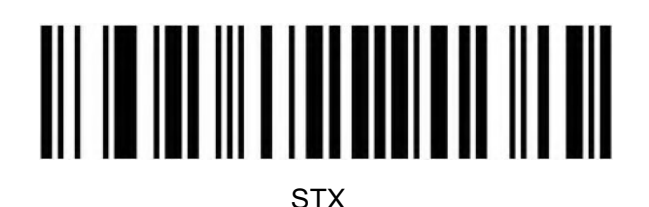

<span id="page-23-0"></span>**Terminal Character**

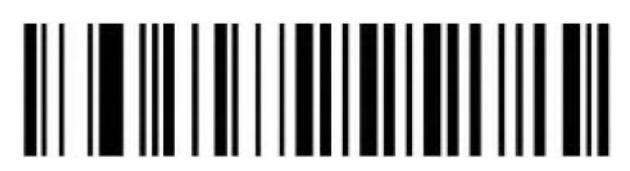

None

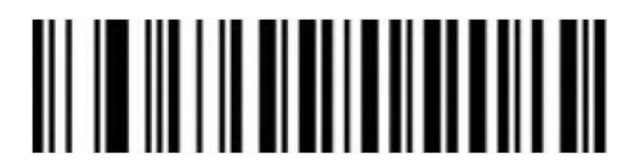

Enter

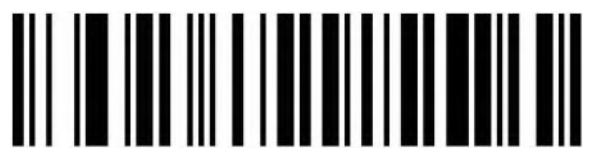

LF

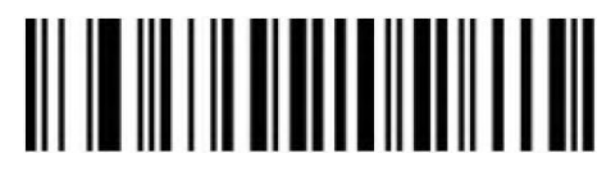

CR/LF (Default)

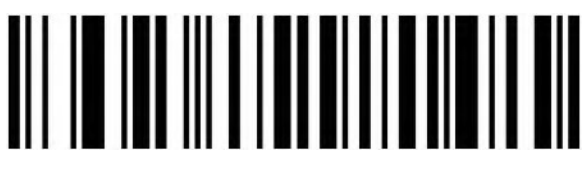

**TAB** 

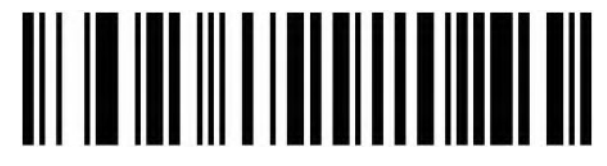

**FTX** 

<span id="page-24-0"></span>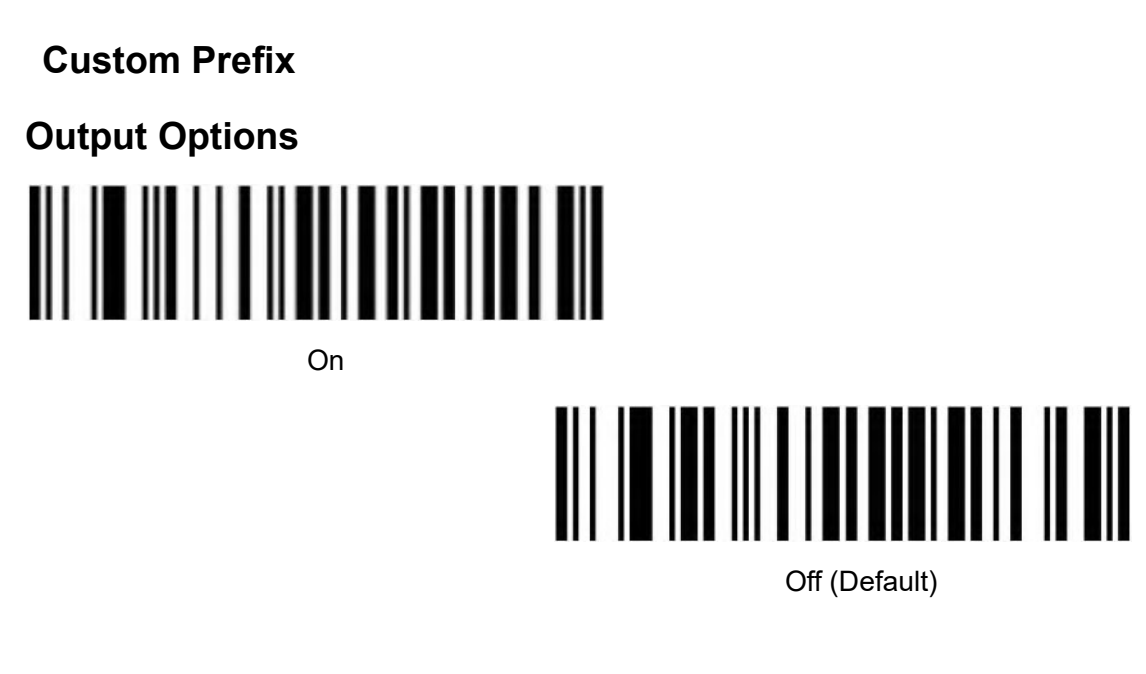

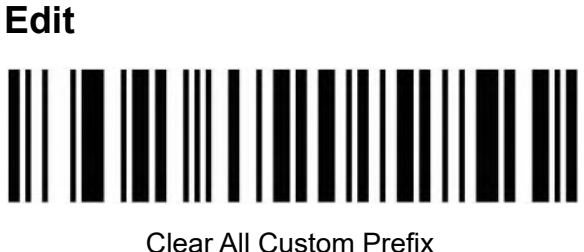

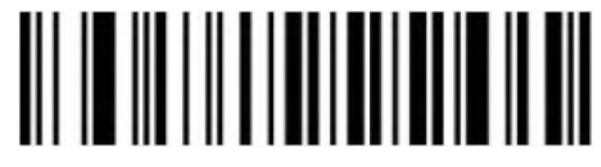

Set Custom Prefix

(Please set up ID Table, Data, and edit barcode refer to the appendix after scanning.)

<span id="page-24-1"></span>**Custom Suffix**

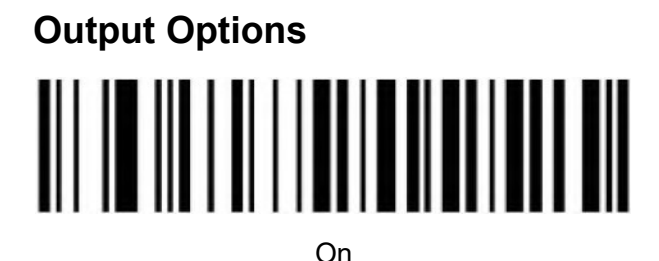

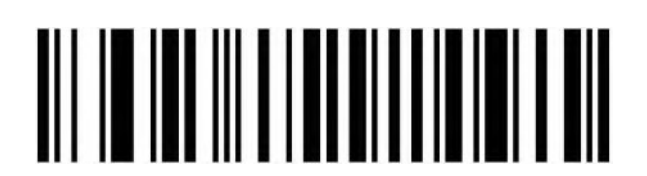

Off (Default)

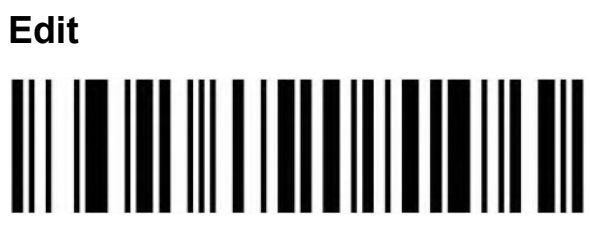

Clear All Custom Suffix

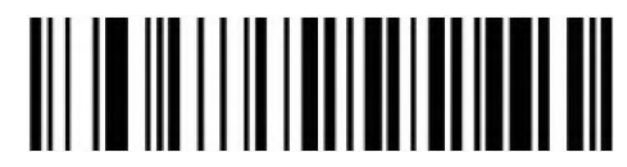

Set Custom Suffix

(Please set up ID Table, Data, and edit barcode refer to the appendix after scanning.)

#### <span id="page-25-0"></span>**Code ID**

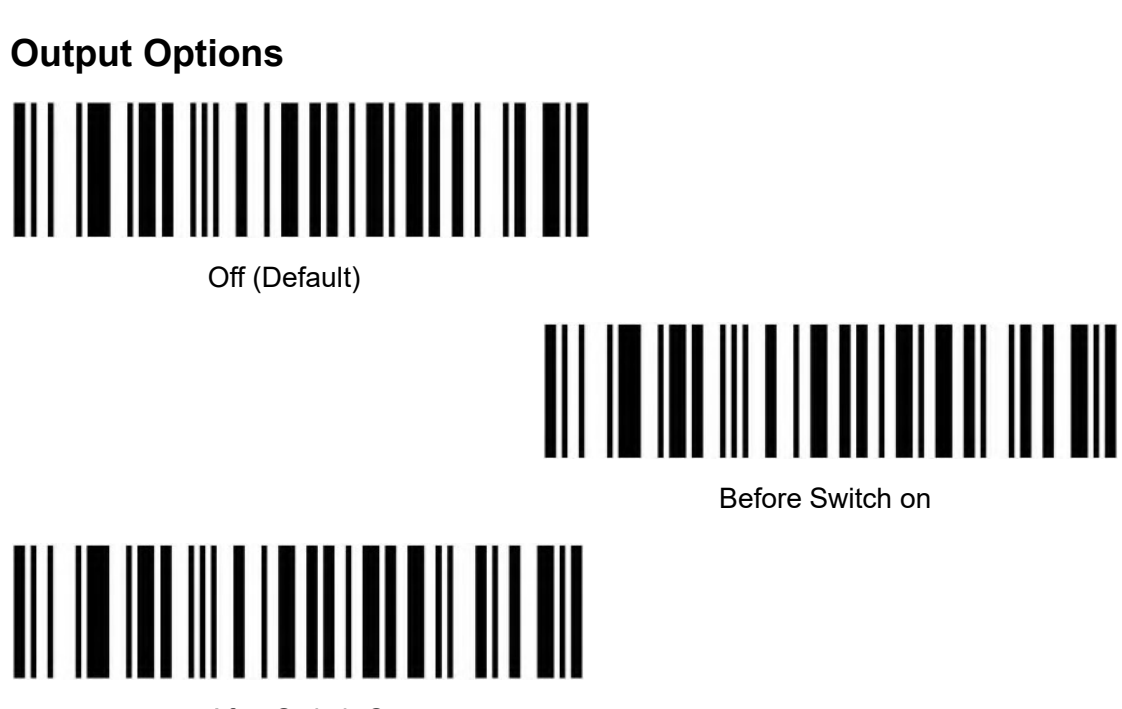

After Switch On

**Edit**

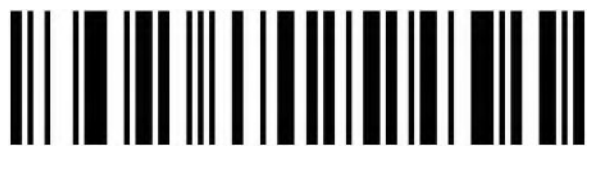

Set Custom Code ID

(Please set up ID Table, Data, and edit barcode refer to the appendix after scanning.)

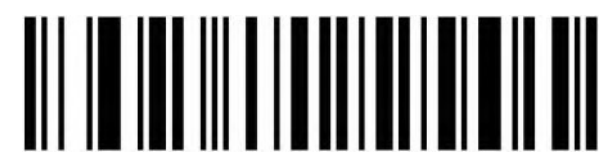

Clear All Custom Code ID

<span id="page-26-0"></span>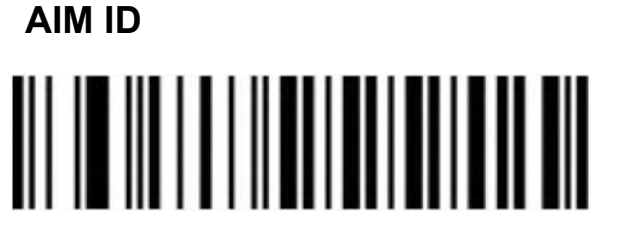

Off (Default)

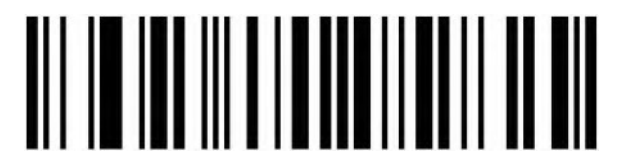

Before Switch On

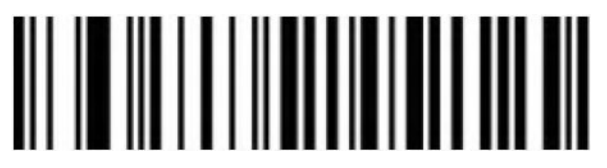

After Switch On

#### **Barcode Prefix And Suffix Order Selection**

<span id="page-26-1"></span>**Prefix**

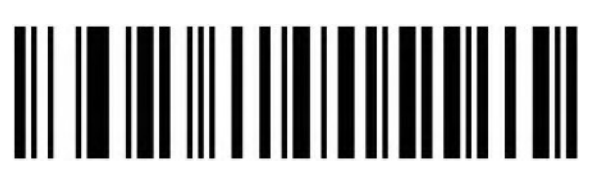

Start Character+CODE ID+AIM ID+Custom Prefix (Default)

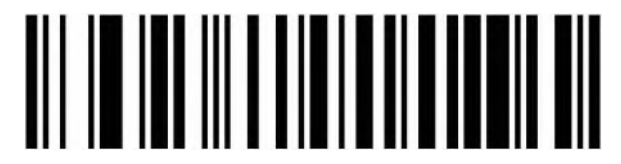

Start Character+ Custom Prefix + CODE ID+AIM ID

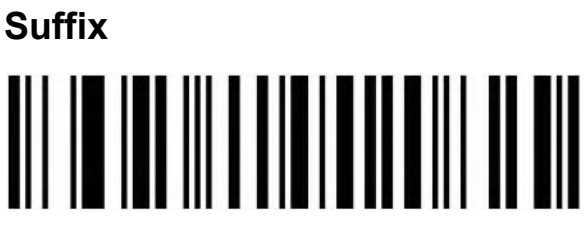

Custom Suffix+CODE ID+AIM ID+Terminal Character (Default)

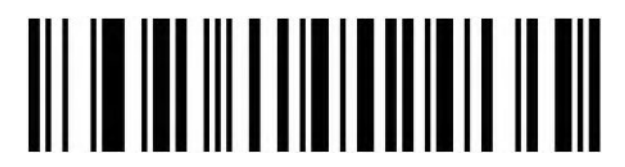

CODE ID+AIM ID+Custom Suffix+Terminal Character

#### <span id="page-27-0"></span>**Data edition**

The Data editing function can customize the barcode content into the three fields of Start/Center/End by configuring the Start/End field length.

Please configure the length of the Start/End field and the transport configuration according to the actual needs.

Note: Custom presuffix, start, end, CODE ID, AIM ID and other non-barcode content will not be affected by the data editing function.

#### <span id="page-27-1"></span>**Transmission configuration**

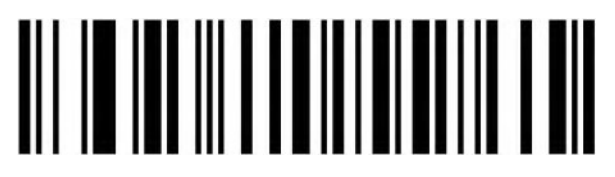

Transfer the full Data field

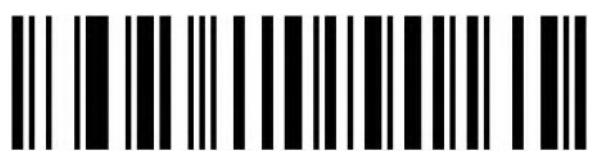

Only transfer the Start field

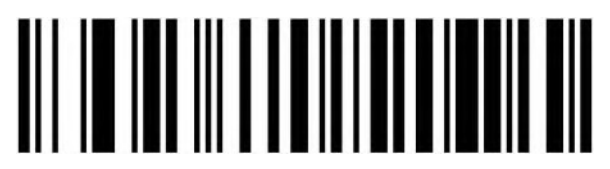

Only transfer the Center field

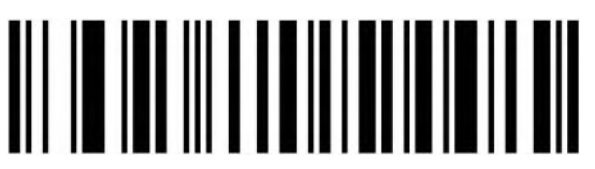

Only transfer the End field

<span id="page-28-0"></span>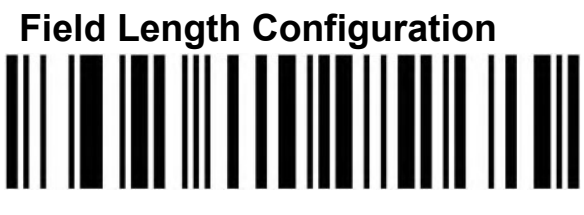

Set Start field length

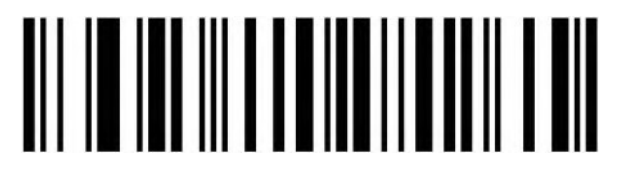

Set End field length

<span id="page-28-1"></span>**Inverse color barcode selection**

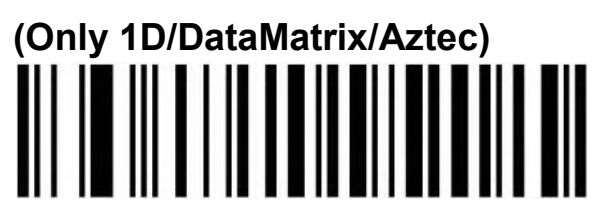

Normal Color

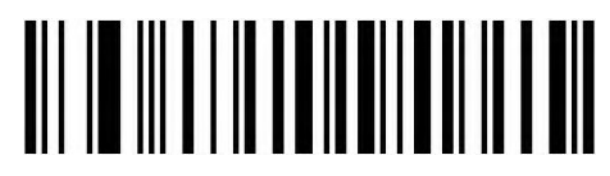

Inverse Color

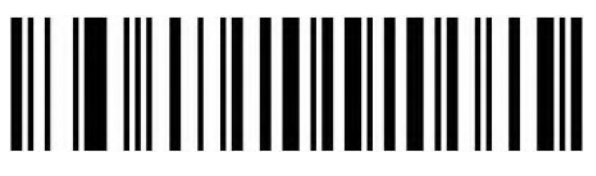

Both (Normal/Inverse)

#### <span id="page-28-2"></span>**Non-standard Barcode Option**

When non-standard barcode decoding enabled, scanner can be better compatible with some non-standard barcodes, but the probability of reading errors will increase.

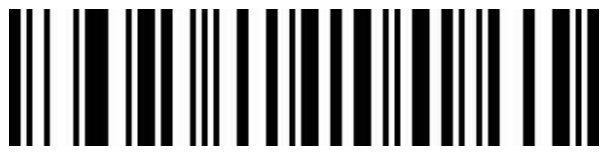

Disable (Default)

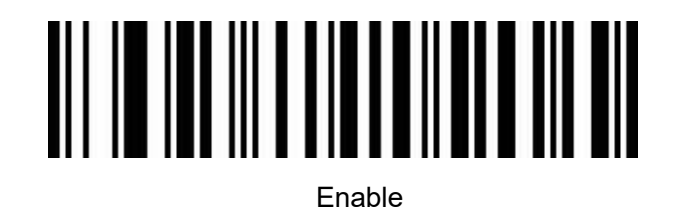

**Performance Testing Mode(Temporary configuration, invalid when restart)**

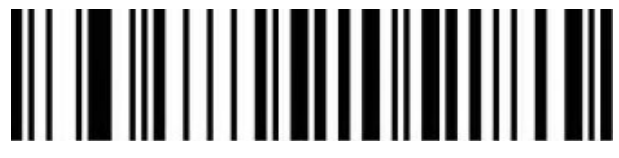

Enable Performance Testing Mode

#### <span id="page-29-0"></span>**Barcode Type Selection**

#### <span id="page-29-1"></span>**Enable/Disable All barcodes**

Enable all barcodes will low down decoding speed. So, we suggest you switch on scanner when needed. (Default is switch on state)

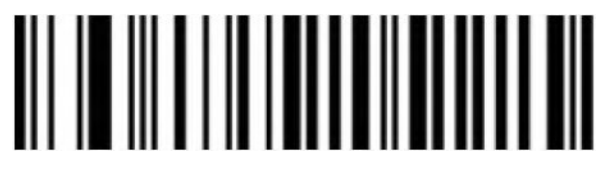

Enable All

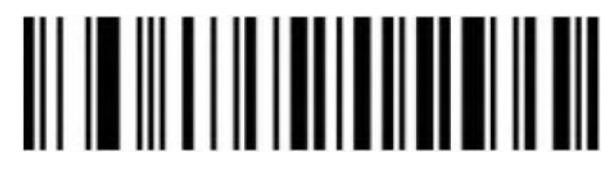

Disable All

<span id="page-29-2"></span>**Enable/Disable All 1D barcodes**

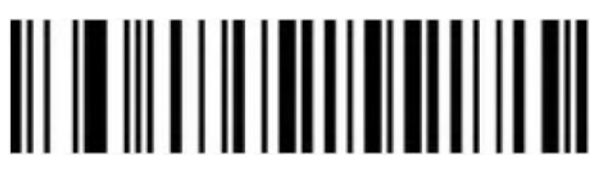

Enable All

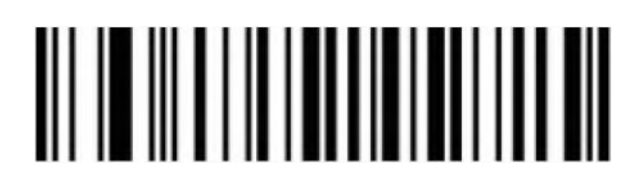

Disable All

#### <span id="page-30-0"></span>**Enable/Disable All 2D barcodes**

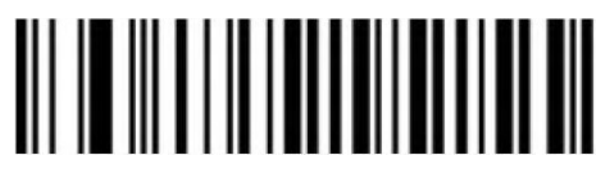

Enable All

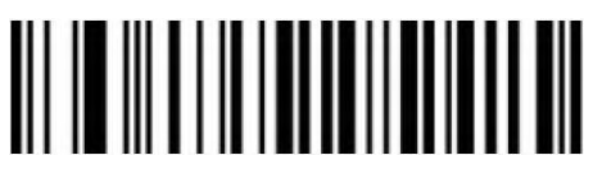

Disable All

<span id="page-30-1"></span>**Coda bar**

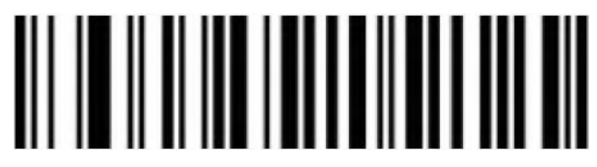

Enable

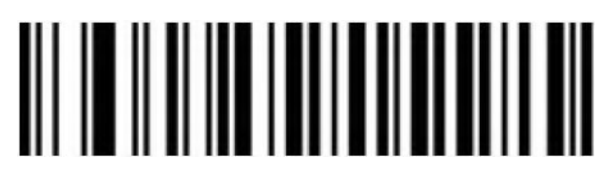

Disable

**Codabar Start/Terminal Character**

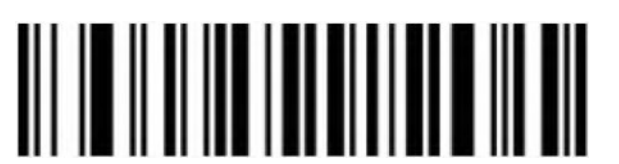

Don't Send Codabar Start/Terminal Character (Default)

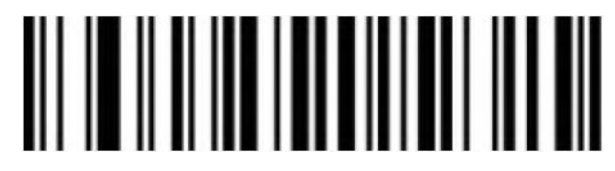

Send Codabar Start/Terminal Character

#### **Set Length Range for Codabar**

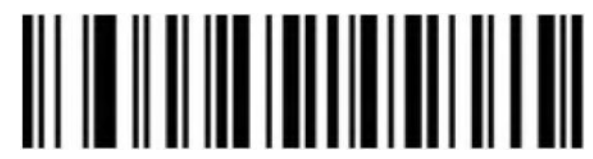

Minimum Length (0~50bit)

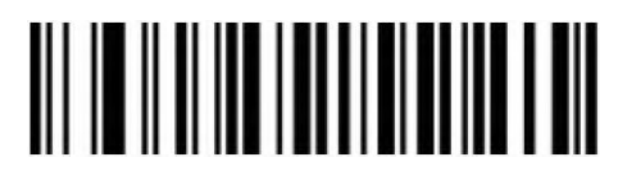

Maximum Length (0~50bit)

<span id="page-31-0"></span>**Code 39**

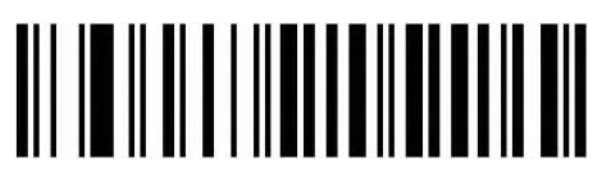

Enable

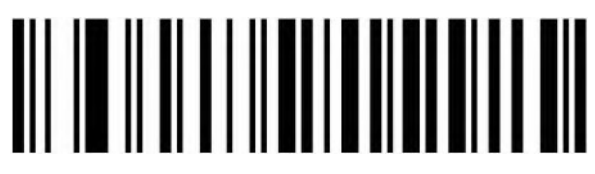

Disable

**Code 39 Parity Check**

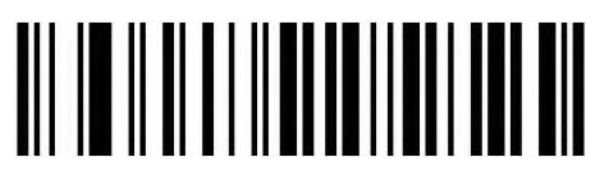

Disable (Default)

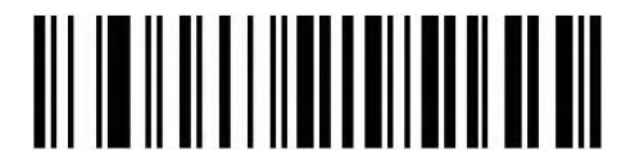

Enable But Not Transfer

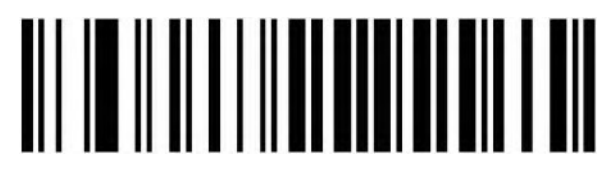

Enable & Transfer

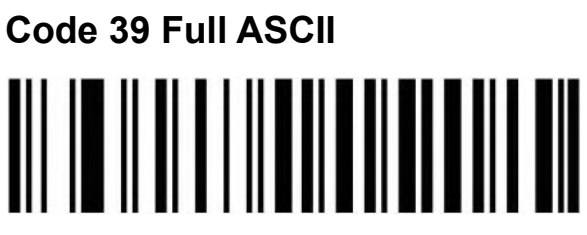

Enable

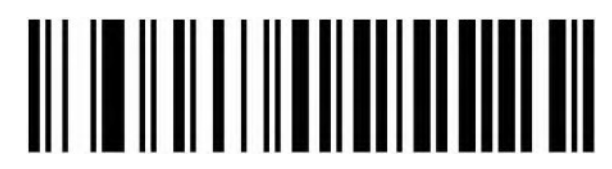

Disable (Default)

**Code 39 Start/Terminal Character**

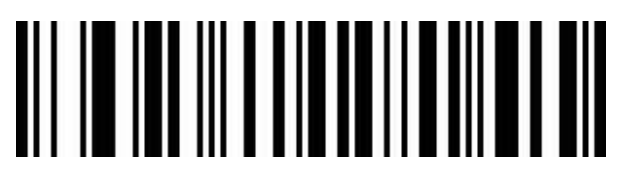

Send Code 39 Start/Terminal Character

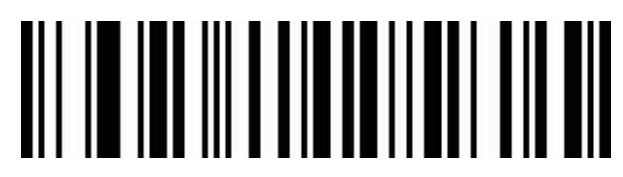

Don't Send Code 39 Start/Terminal Character(Default)

#### **Set Length Range for Code 39**

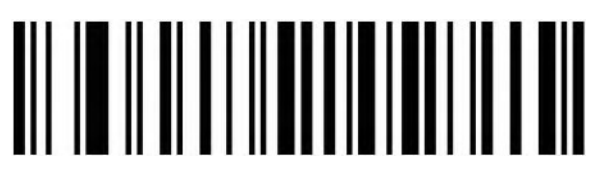

Minimum Length (0~50bit)

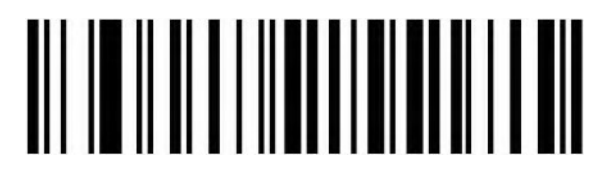

Maximum (0~50bit)

<span id="page-33-0"></span>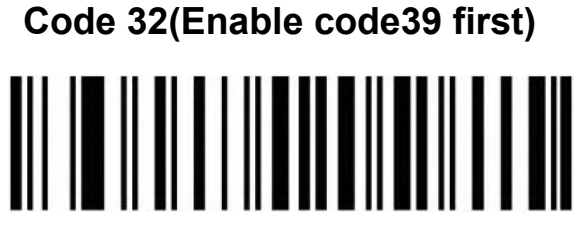

Enable

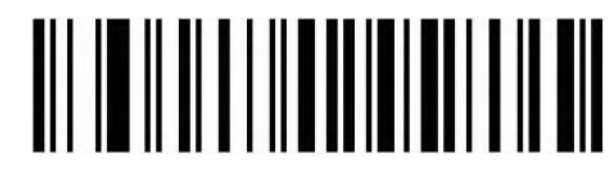

Disable

**Code 32 Prefix**

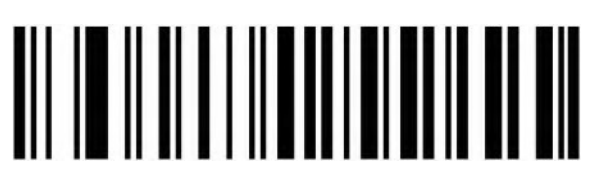

Enable

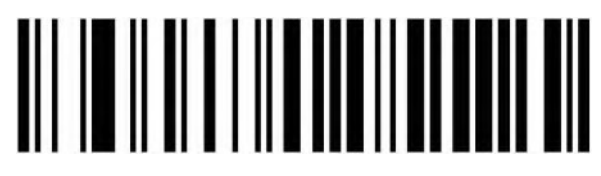

Disable

**Interleaved 2 of 5 (ITF25)**

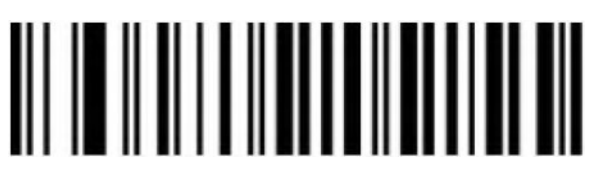

Enable

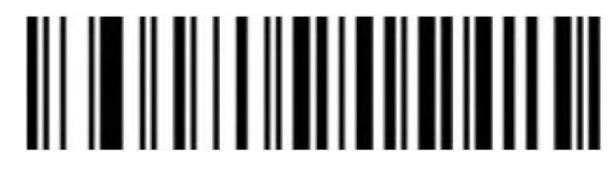

Disable

## **Interleaved 2 of 5 (ITF25) Check Bit**

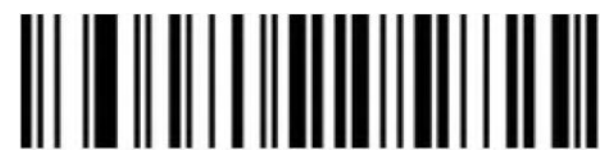

Disable Check Bit (Default)

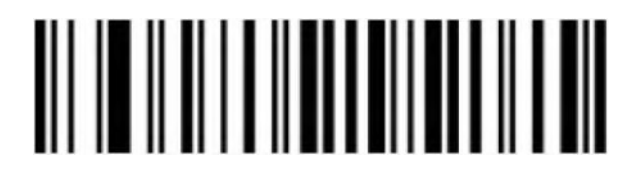

Enable Check and Not Send Check Bit

Enable Check & Send Check Bit

**Interleaved 2 of 5 (ITF25) Length Selection**

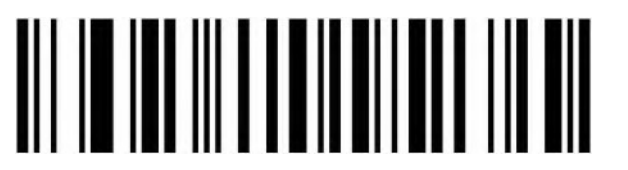

Random Length (6-50bit) (Default)

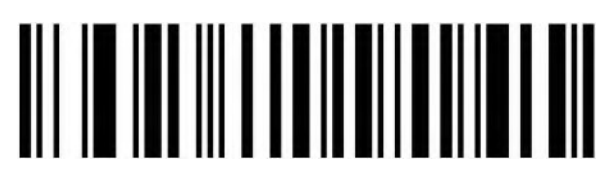

6 Bit

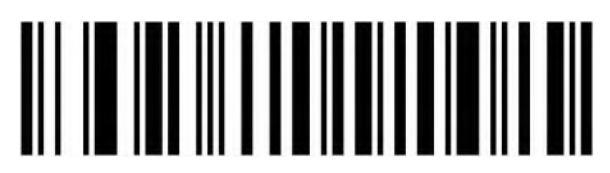

8 Bit

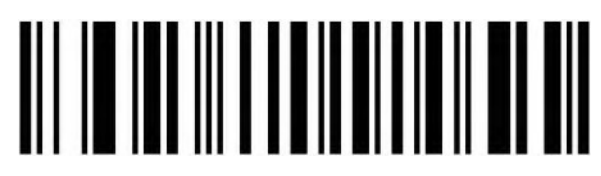

 $10$  Rit

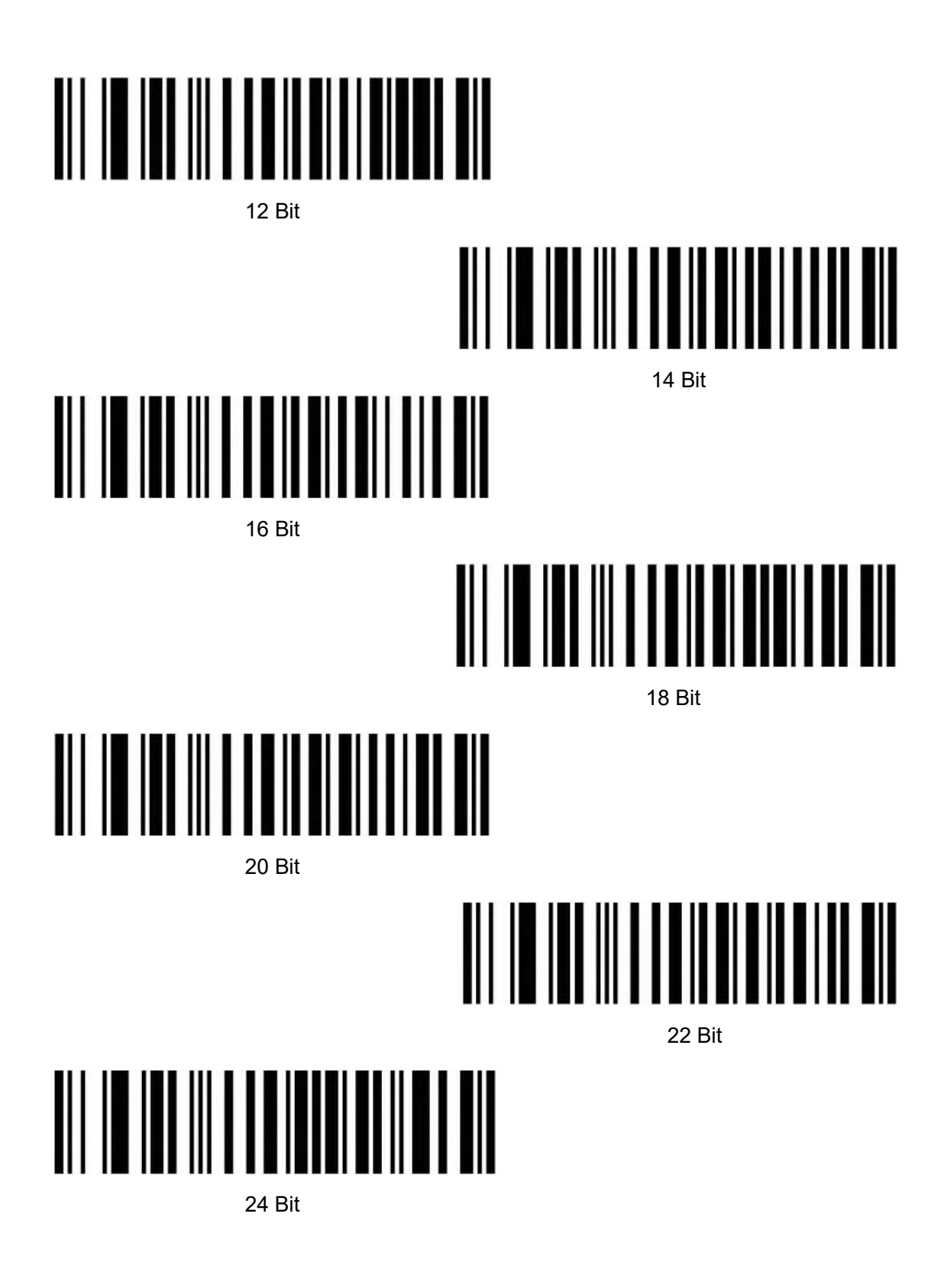

**Set Length Range for Interleaved 2 of 5**

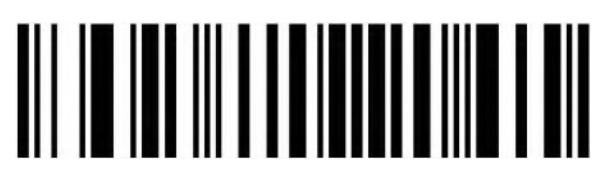

Minimum (0~50bit)

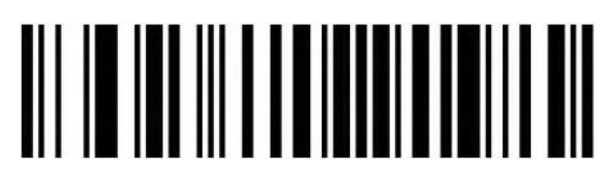

Maximum (0~50bit)

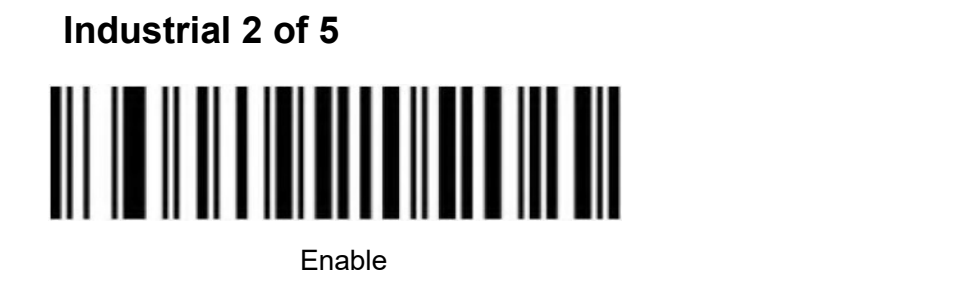

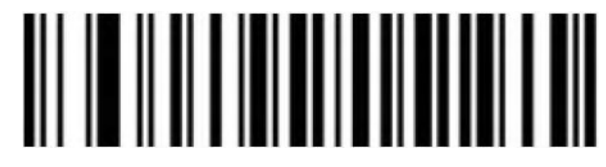

Disable

**Set Length Range for Industrial 2 of 5**

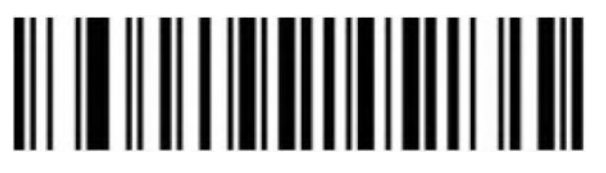

Minimum (0~50bit)

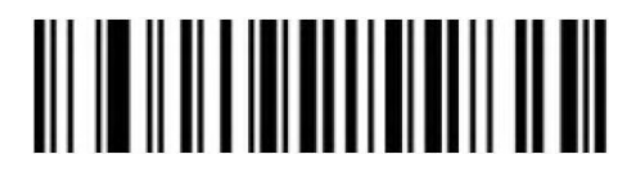

Maximum (0~50bit)

<span id="page-36-0"></span>**Matrix 2 of 5 (4-24bit)**

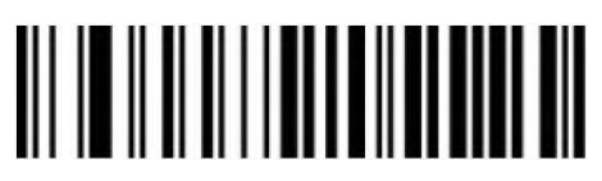

Enable

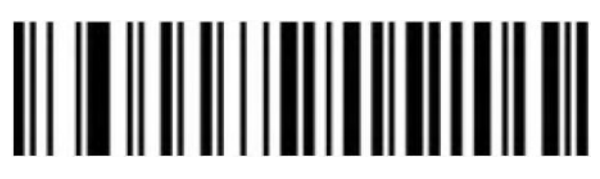

Disable

## **Set Length Range for Matrix 2 of 5**

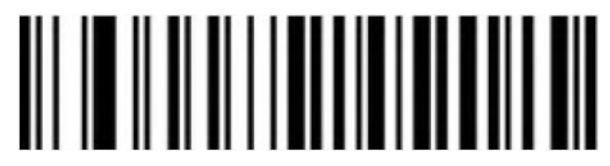

Minimum (0~50bit)

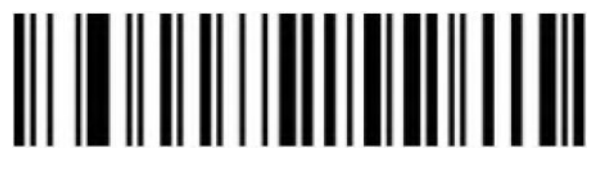

Maximum (0~50bit)

<span id="page-37-0"></span>**Code 93**

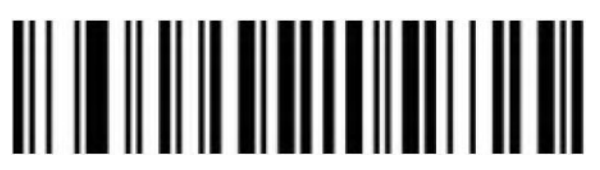

Enable

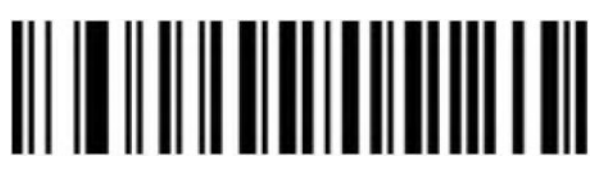

Disable

**Set Length Range for Code 93**

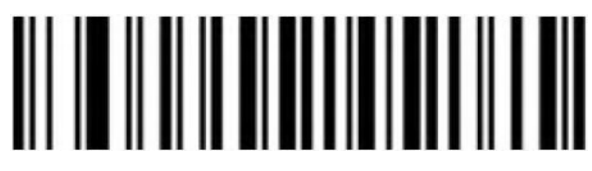

Minimum (0~50bit)

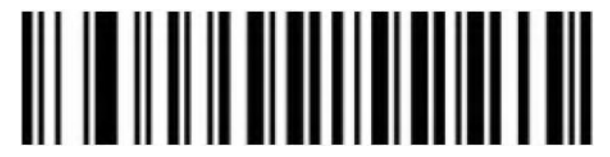

Maximum (0~50bit)

<span id="page-37-1"></span>**Code 11**

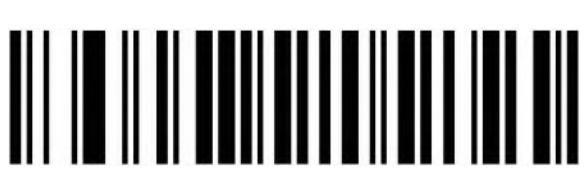

Enable

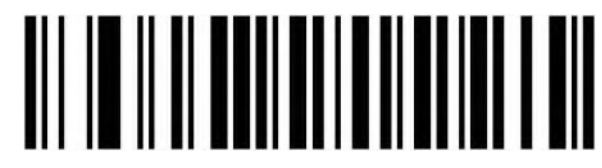

Disable (Default)

## **Code 11 Parity Check Output**

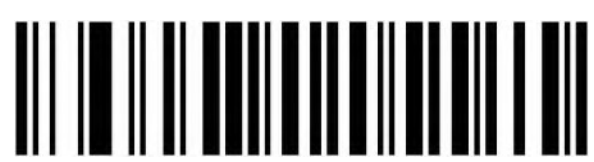

Enable

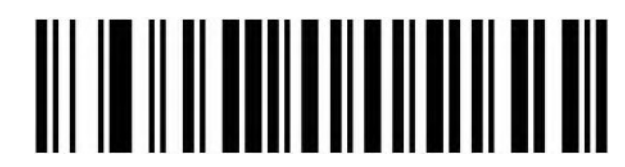

Disable (Default)

#### **Code 11 Parity Selection**

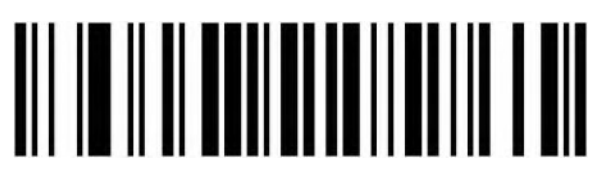

Disable (Default)

## 

1 Bit

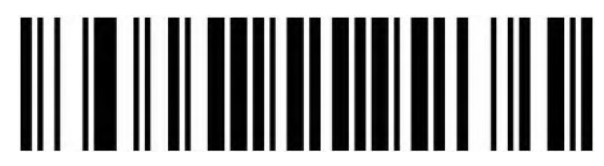

2 Bits

### **Set Length Range for Code 11**

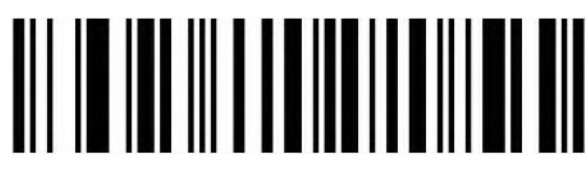

Minimum (0~50bit)

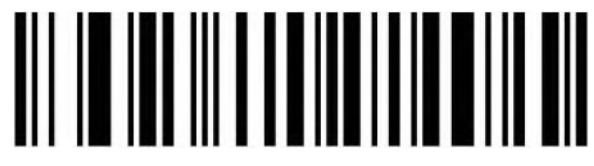

Maximum (0~50bit)

<span id="page-39-0"></span>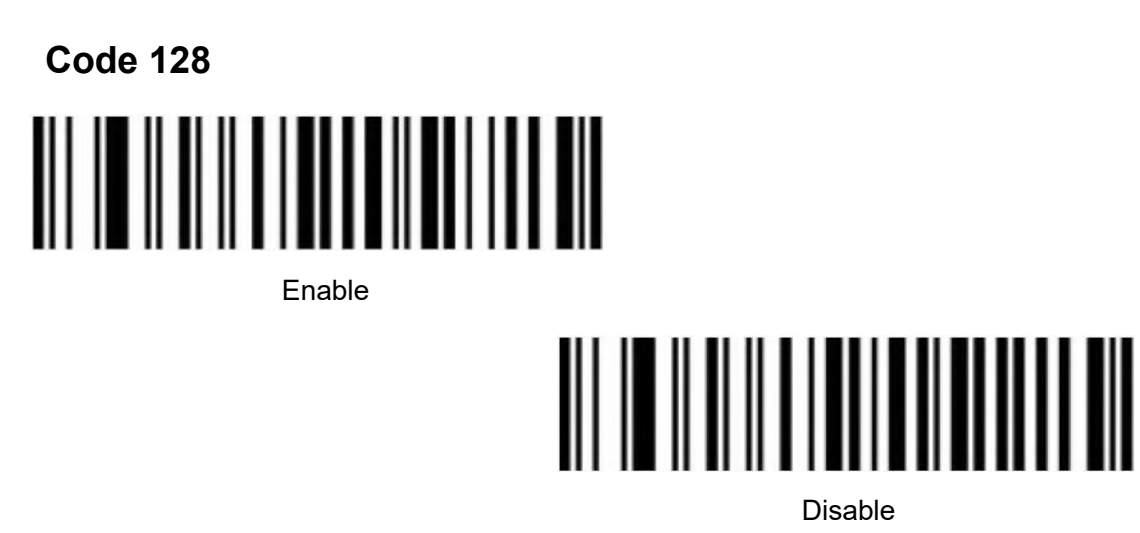

<span id="page-39-1"></span>**GS1-128** 

Enable

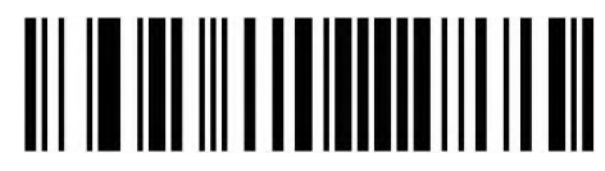

Disable

**Set Length Range for CODE-128**

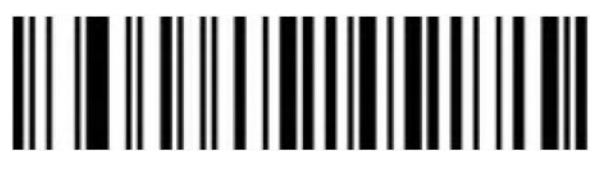

Minimum (0~50bit)

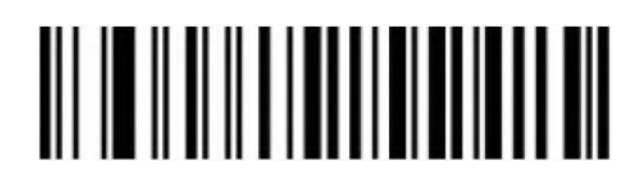

Maximum (0~50bit)

<span id="page-40-1"></span><span id="page-40-0"></span>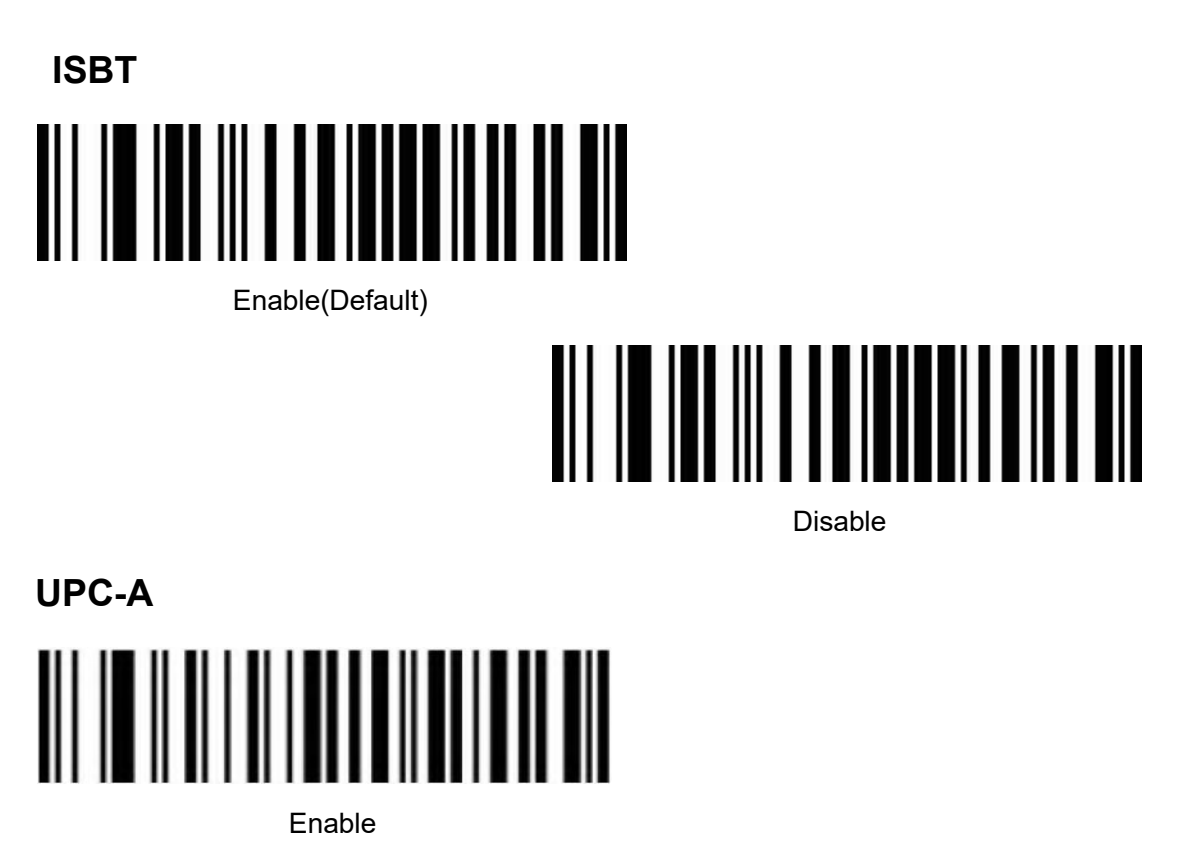

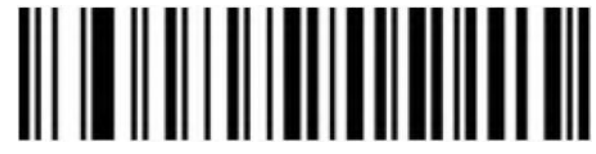

Disable

**UPC-A Check Bit**

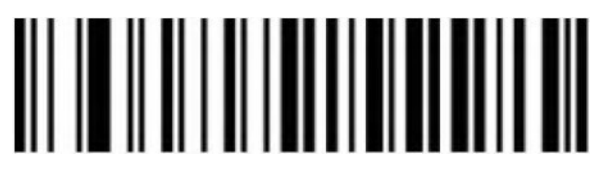

Send UPC-A Check Bit (Default)

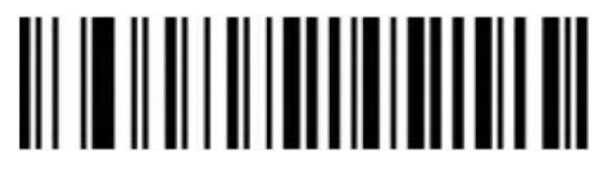

Not send UPC-A Check Bit

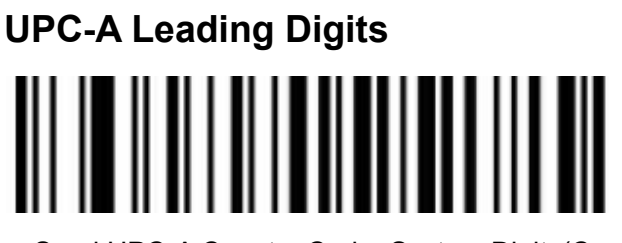

Send UPC-A Country Code+System Digits(Convert to EAN-13)

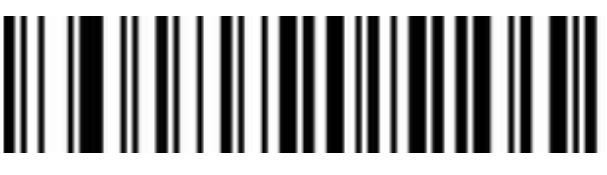

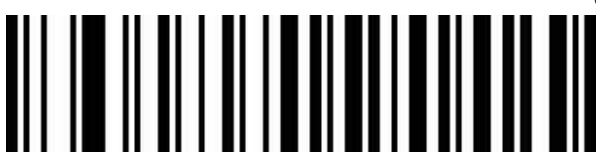

Send UPC-A System Digits(Default)<br>  $\begin{bmatrix} \begin{bmatrix} 1 \end{bmatrix} & \begin{bmatrix} 1 \end{bmatrix} & \begin{bmatrix} 1 \end{bmatrix} & \begin{bmatrix} 1 \end{bmatrix} & \begin{bmatrix} 1 \end{bmatrix} & \begin{bmatrix} 1 \end{bmatrix} & \begin{bmatrix} 1 \end{bmatrix} & \begin{bmatrix} 1 \end{bmatrix} & \begin{bmatrix} 1 \end{bmatrix} & \begin{bmatrix} 1 \end{bmatrix} & \begin{bmatrix} 1 \end{bmatrix} & \begin{bmatrix} 1 \end{bmatrix} &$ 

Don't Send UPC-A System Digits

<span id="page-41-0"></span>**UPC-E**

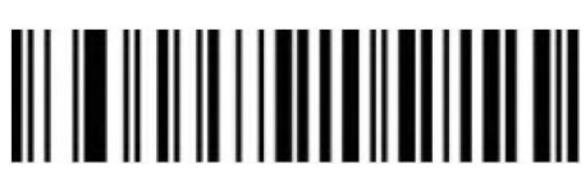

Enable

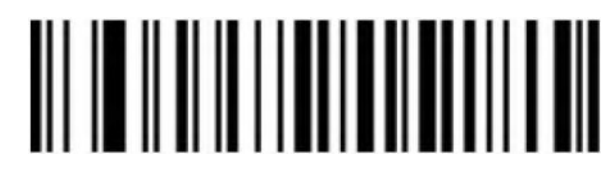

Disable

**UPC-E Check Bit**

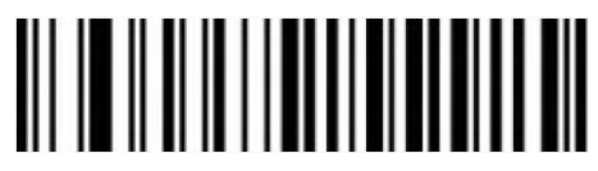

Send UPC-E Check Bit (Default)

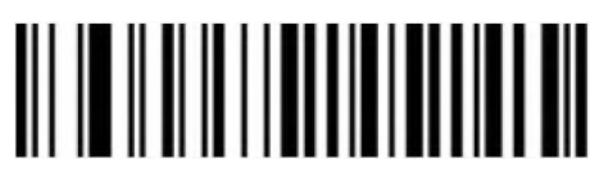

Not send UPC-E Check bit

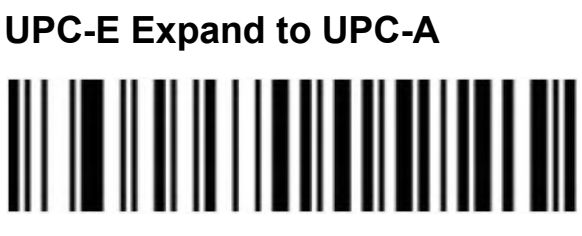

Enable

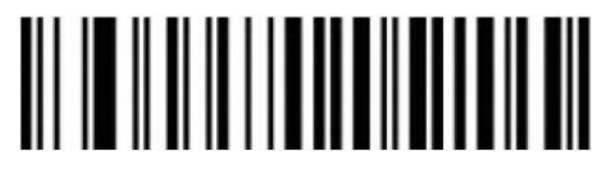

Disable (Default)

**UPC-E Leading Digits**

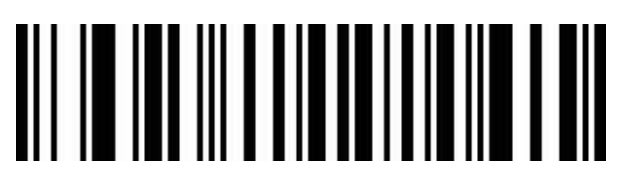

Send UPC-E Country Code+System Digits

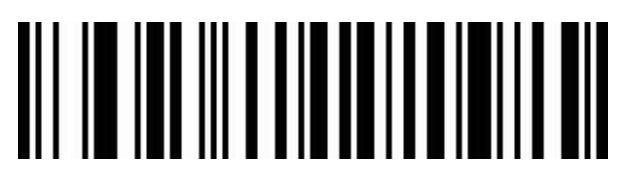

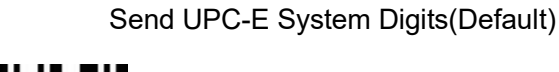

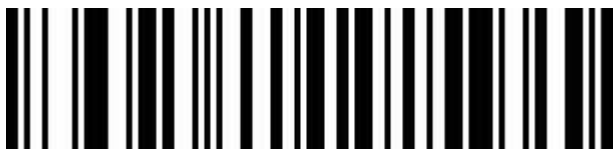

Don't Send UPC-E System Digits

<span id="page-42-0"></span>**EAN/JAN-8**

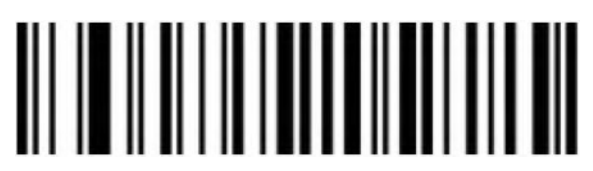

Enable

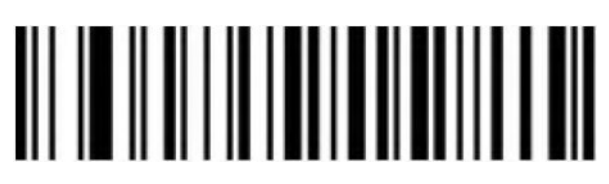

Disable

#### **EAN-8 Convert to EAN-13**

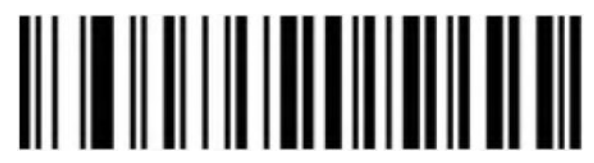

Disable EAN-8 convert to EAN-13

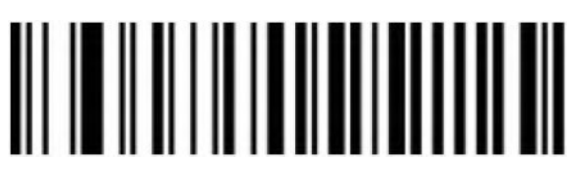

Enable EAN-8 convert to EAN-13

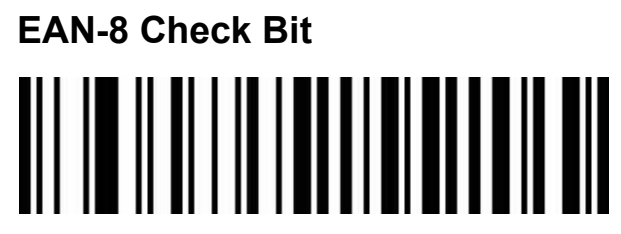

Send EAN-8 Check Bit

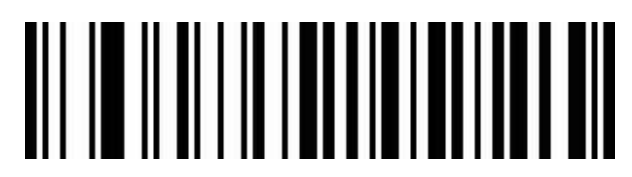

Don't Send EAN-8 Check Bit

<span id="page-43-0"></span>**EAN/JAN-13**

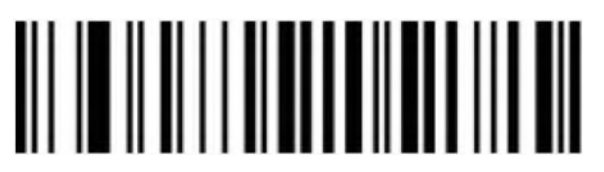

Enable

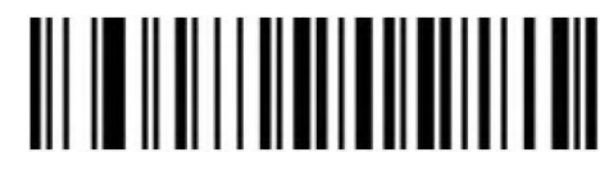

Disable

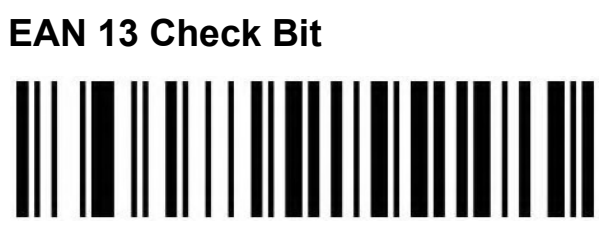

Send EAN13 Check Bit (Default)

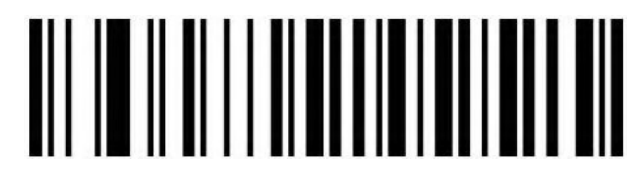

Don't Send EAN13 Check Bit

**UPC/EAN/JAN Add on code**

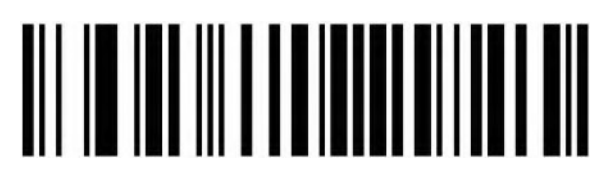

Ignore UPC/EAN/JAN (Default)

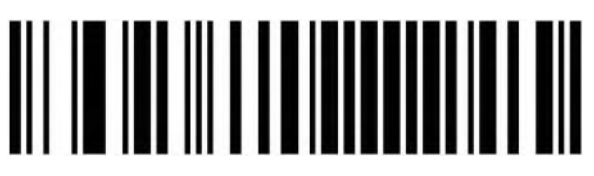

Decode UPC/EAN/JAN

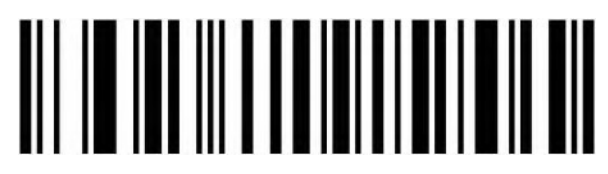

Custom UPC/EAN/JANA add on code

#### **EAN13 Convert to ISBN**

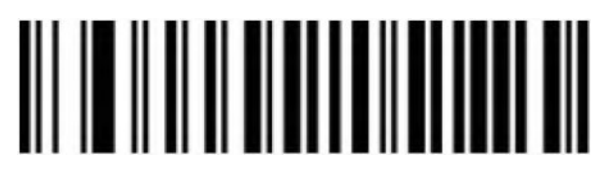

Enable

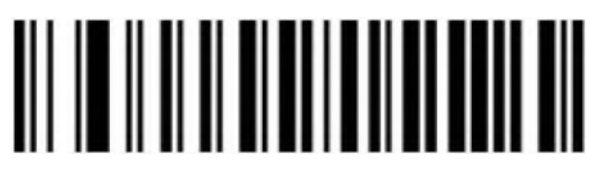

Disable (Default)

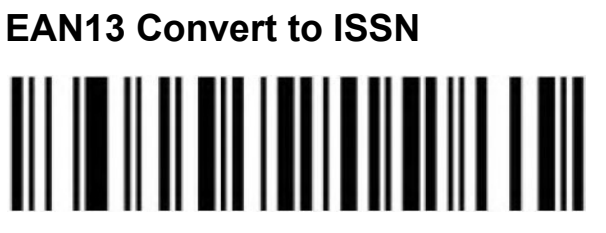

Enable

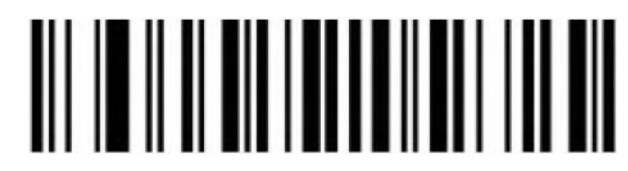

Disable (Default)

<span id="page-45-0"></span>**GS1 DataBar (RSS14)**

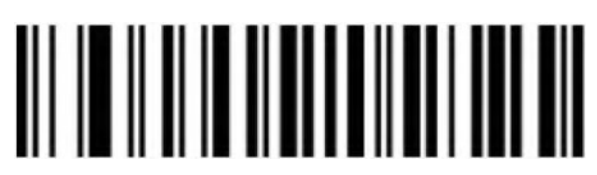

Enable

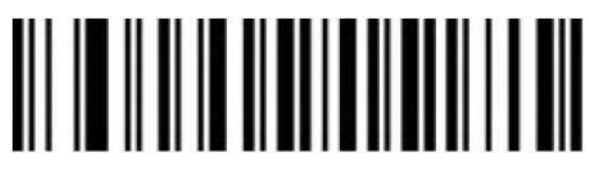

Disable

**GS1 DataBar Limited**

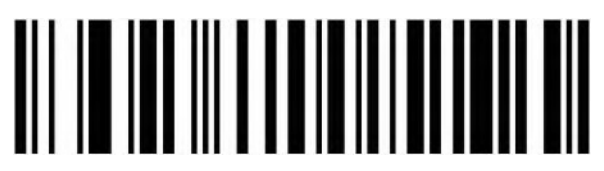

Enable

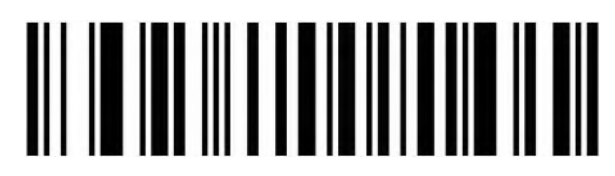

Disable

**GS1 DataBar Expanded**

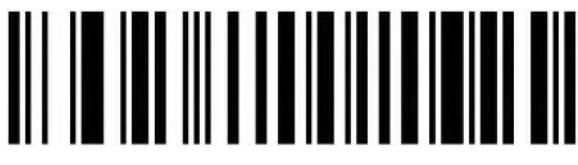

Enable

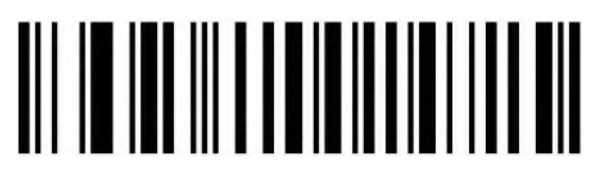

Disable

<span id="page-46-0"></span>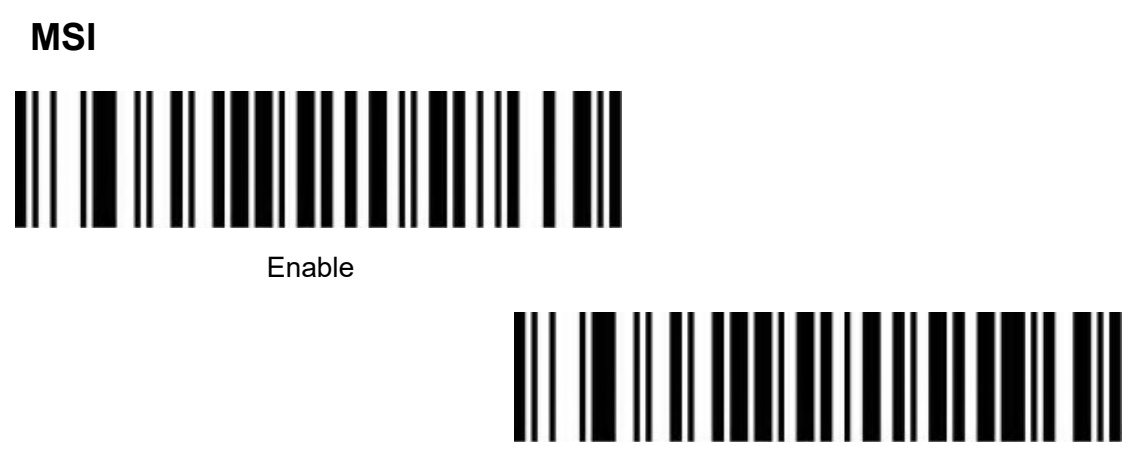

Disable(Default)

**MSI Check Bit** 

Send MSI Check Bit

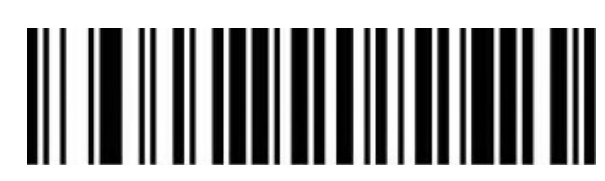

Don't Send MSI Check Bit

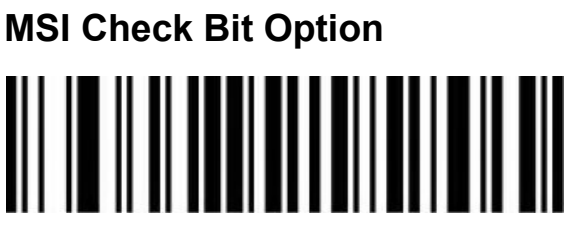

1 Check Bit

## 

2 Check Bits

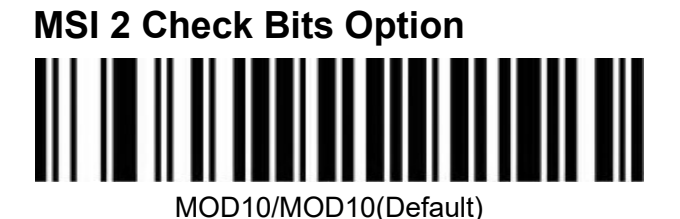

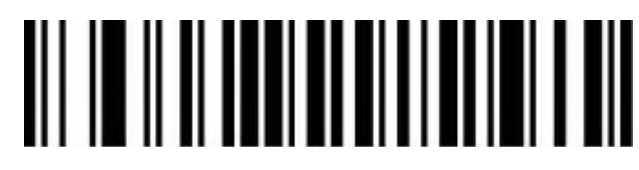

MOD10/MOD11

#### **MSI Code Reading Length Setting**

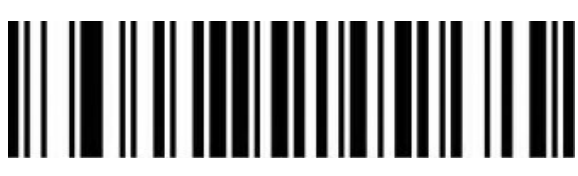

Minimum Reading Length(0-50digits)

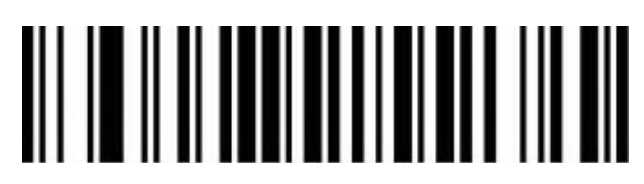

Maximum Reading Length(0-50digits)

#### <span id="page-47-0"></span>**Febraban**

Note: Please disable AIM ID function before opening Febraban function.

#### **Enable/Disable Febraban code(ITF25)**

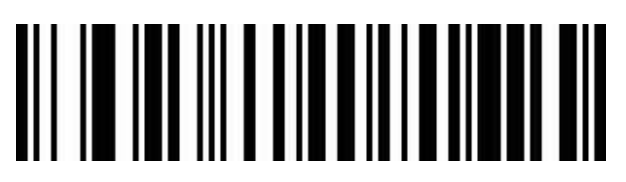

Enable

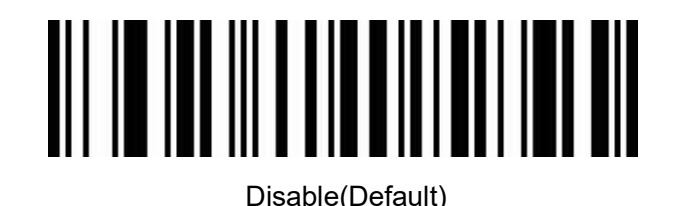

### **Enable/Disable Febraban code(Code128)**

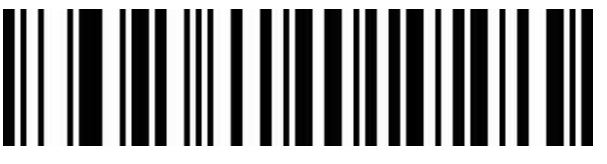

Enable

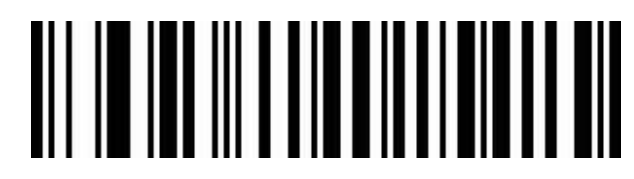

Disable(Default)

#### **Febraban Check Bit**

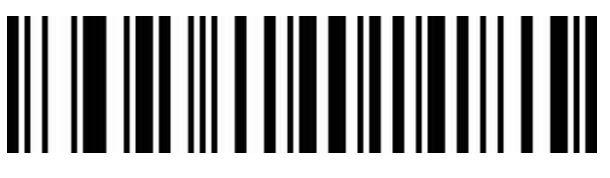

Enable Check Bit

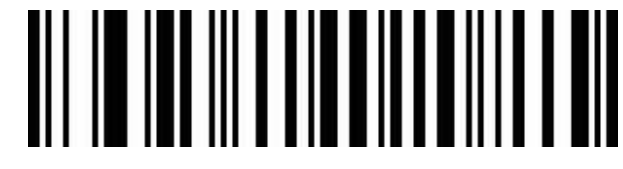

Disable Check Bit(Default)

<span id="page-48-0"></span>**PDF417**

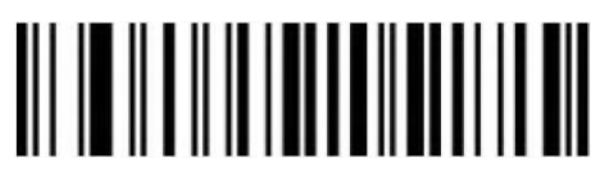

Enable

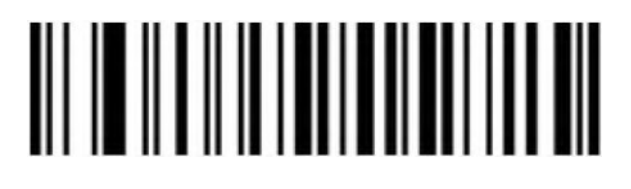

Disable

<span id="page-49-1"></span><span id="page-49-0"></span>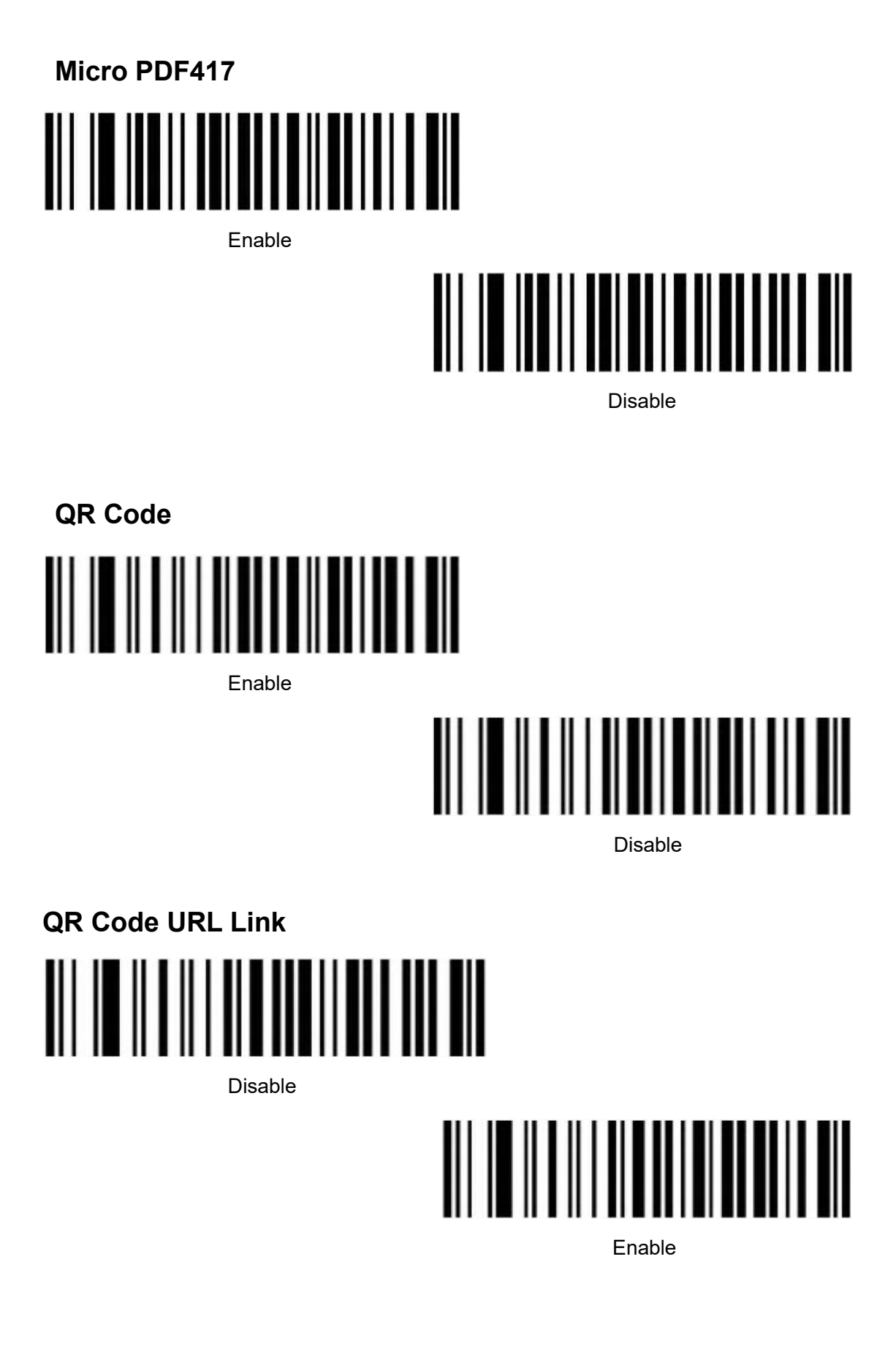

<span id="page-50-0"></span>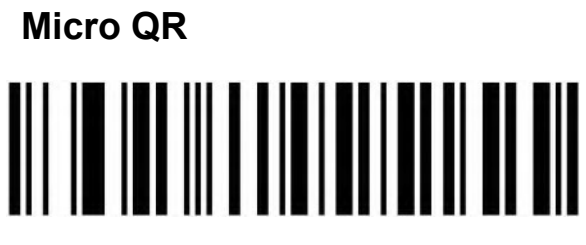

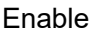

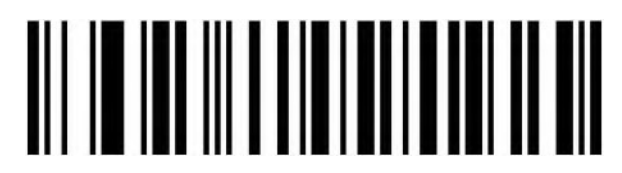

Disable

<span id="page-50-1"></span>**Data Matrix**

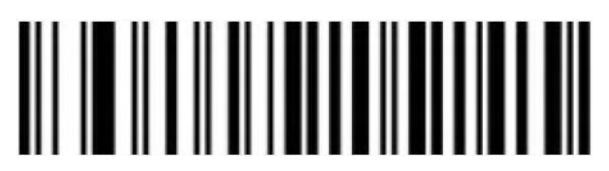

Enable

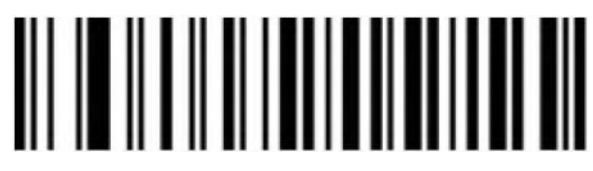

Disable

### **Data Matrix Reading Length Setting**

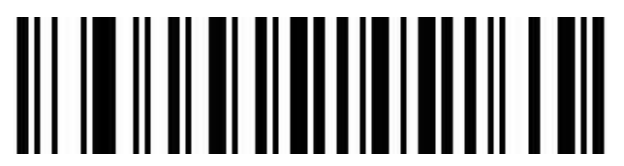

Minimum Reading Length(1)

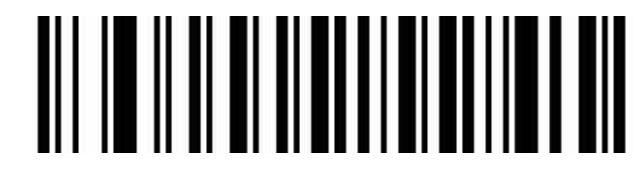

Maximum Reading Length(3116)

<span id="page-50-2"></span>**Aztec Code**

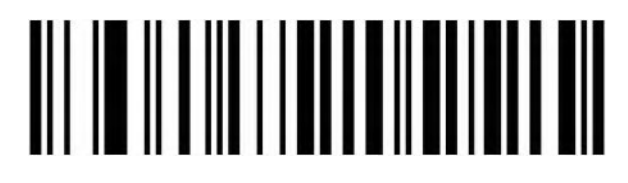

Enable

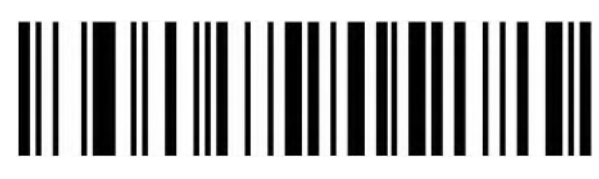

Disable

<span id="page-51-0"></span>**MaxiCode** 

Enable

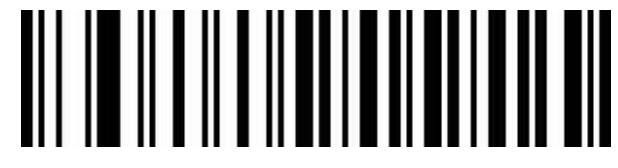

Disable(Default)

<span id="page-51-1"></span>**Appendix**

<span id="page-51-2"></span>**Data and Edit barcode**

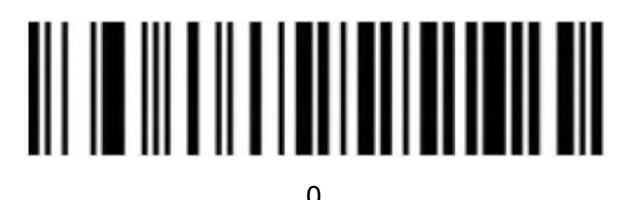

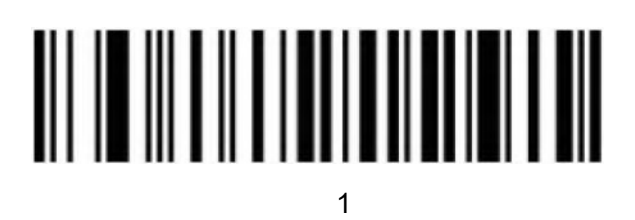

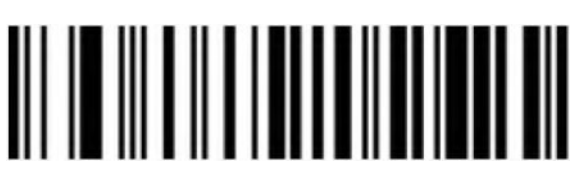

2

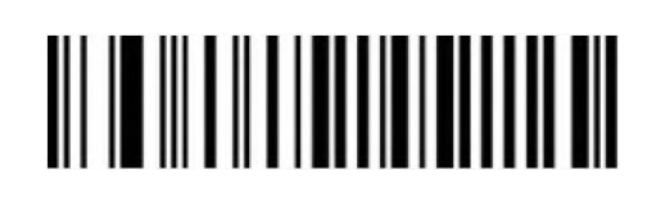

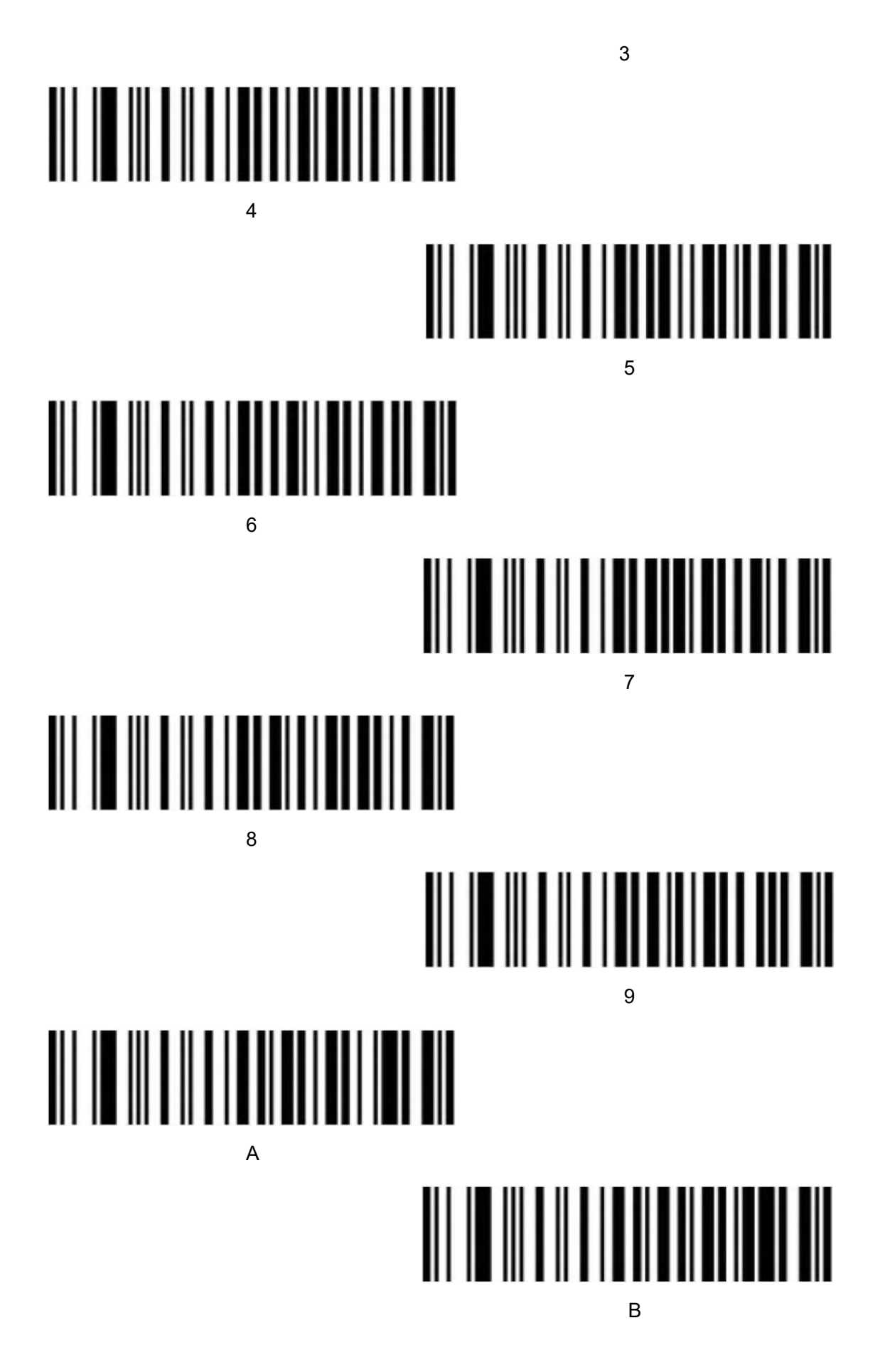

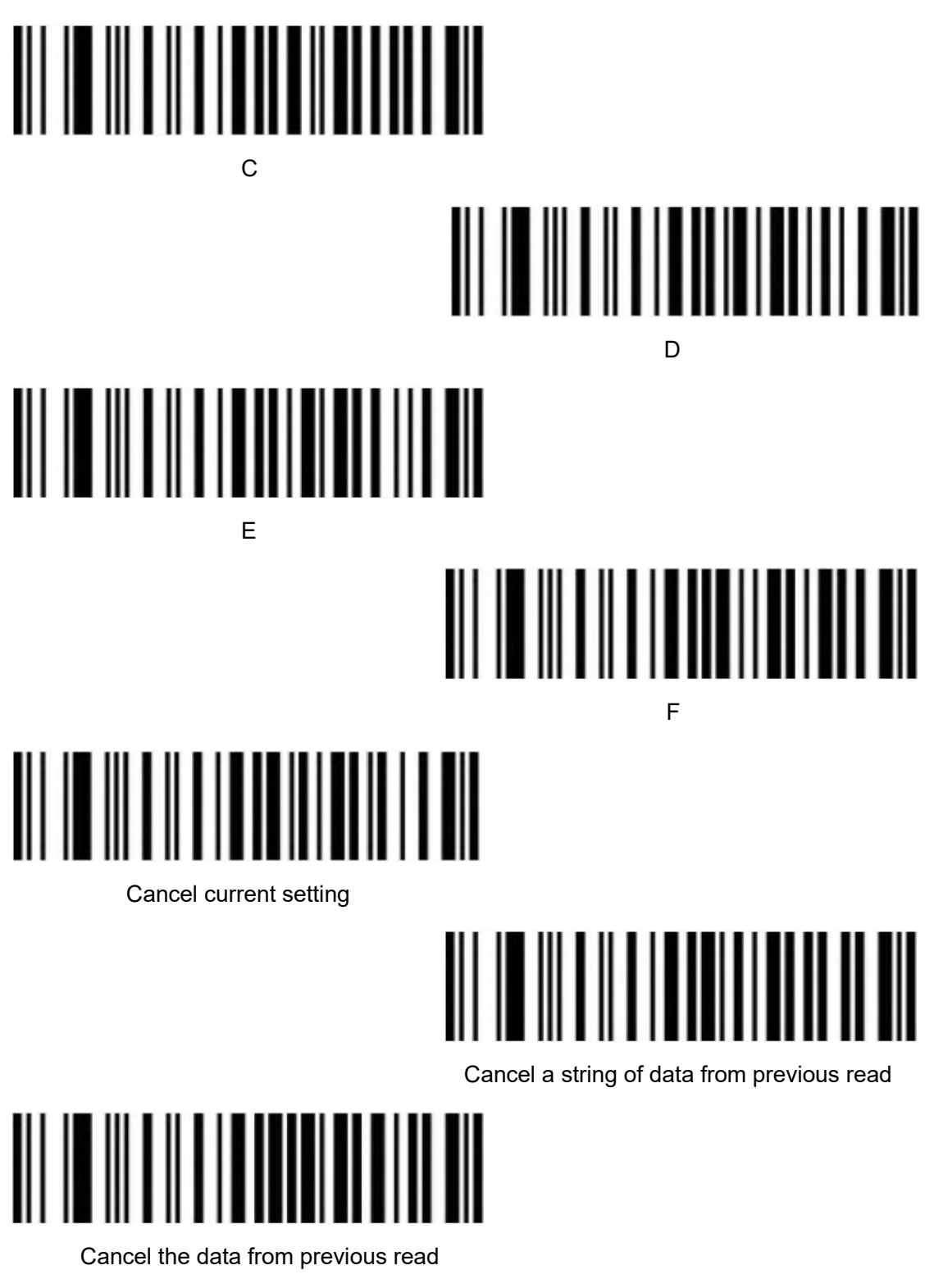

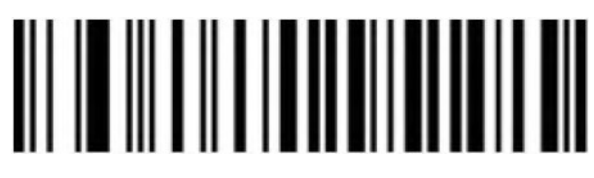

Save

## <span id="page-54-0"></span>**Barcode type ID Table**

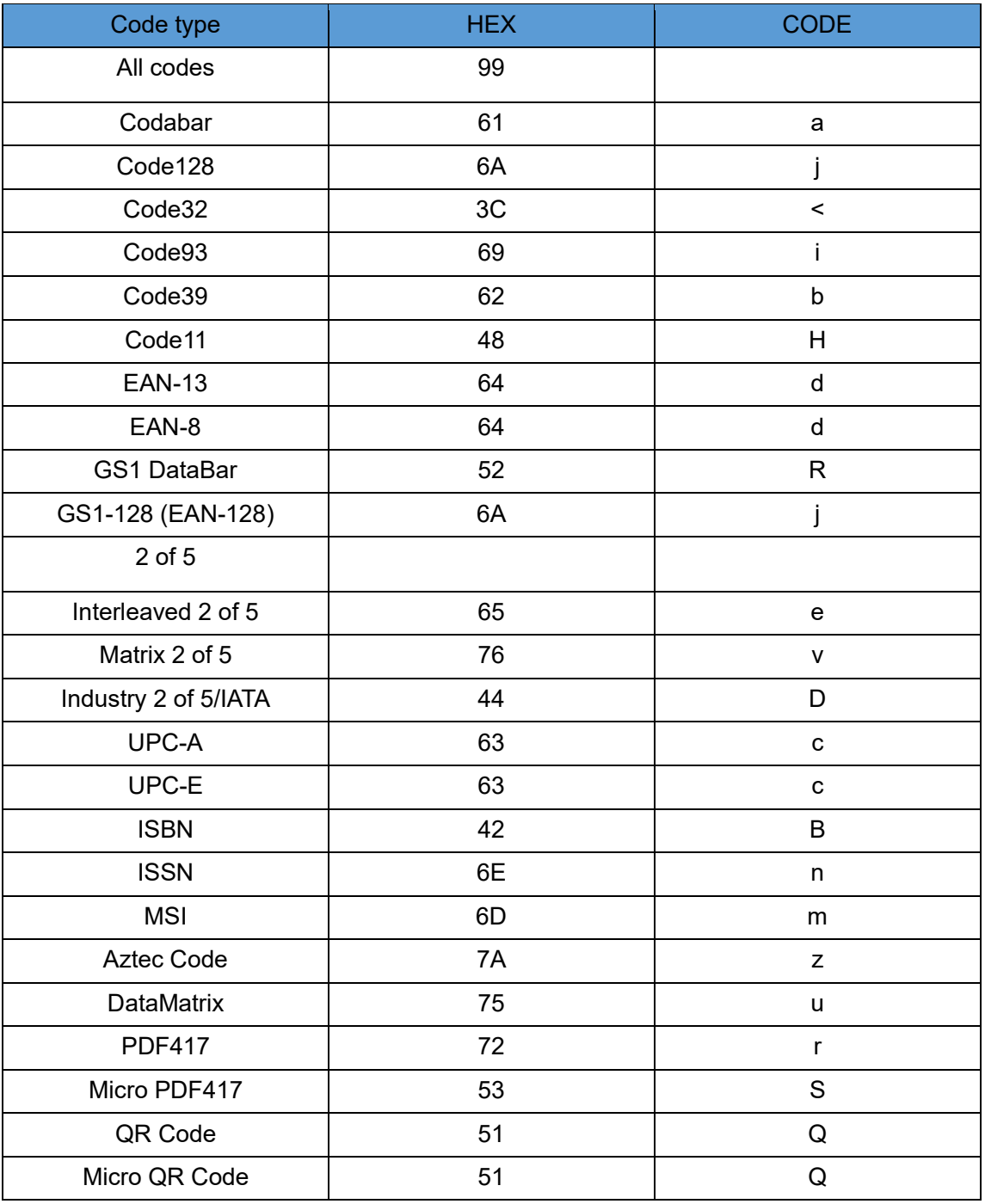

#### <span id="page-55-0"></span>**AIM ID Table**

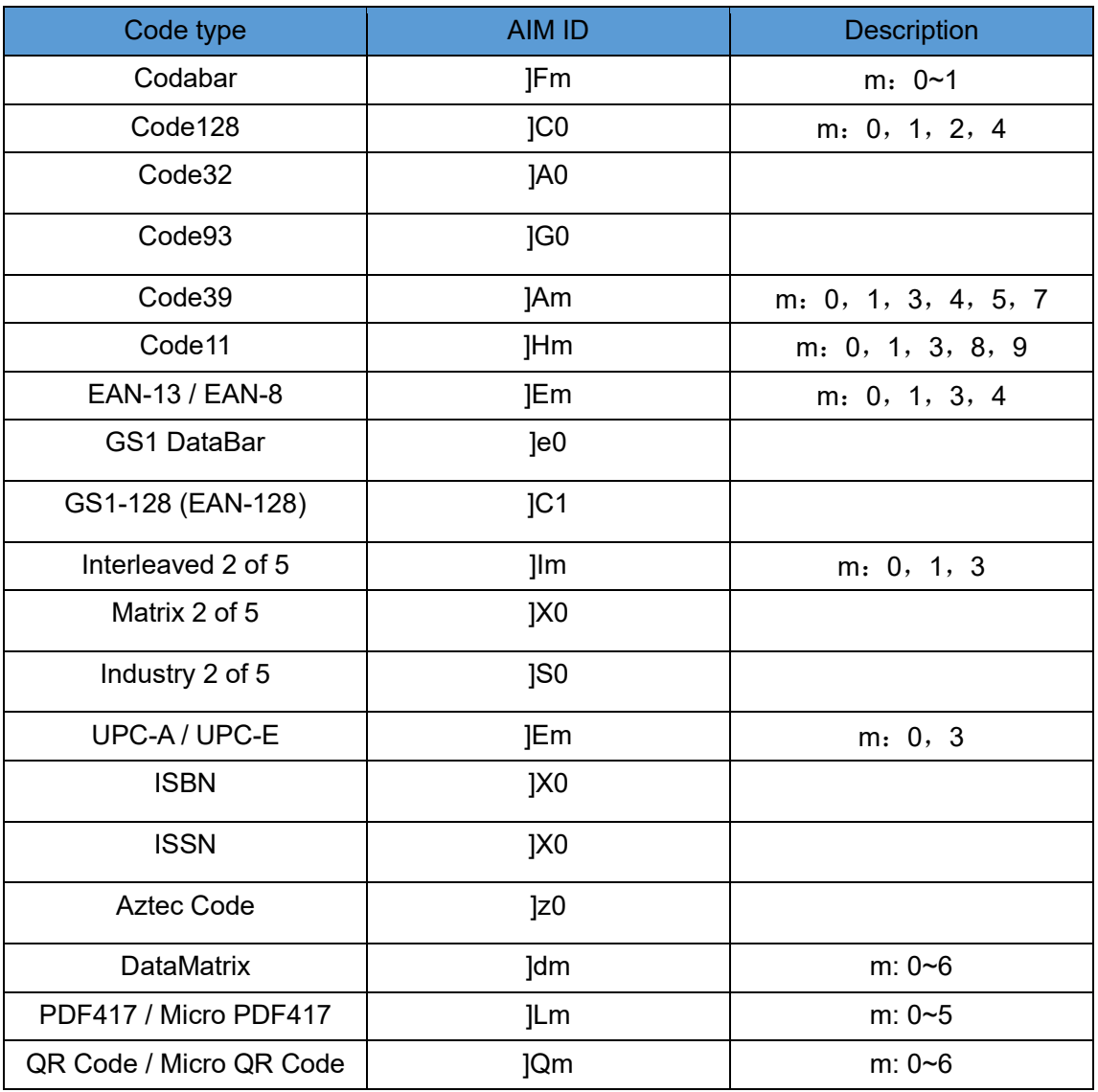

## <span id="page-55-1"></span>**Visible Character ASCII Table**

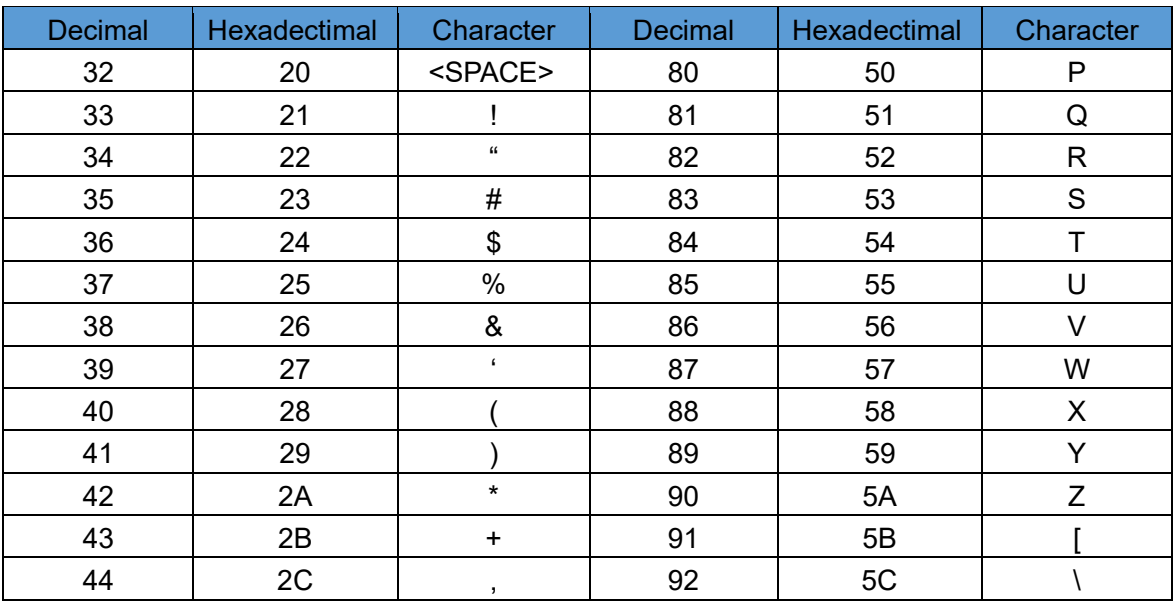

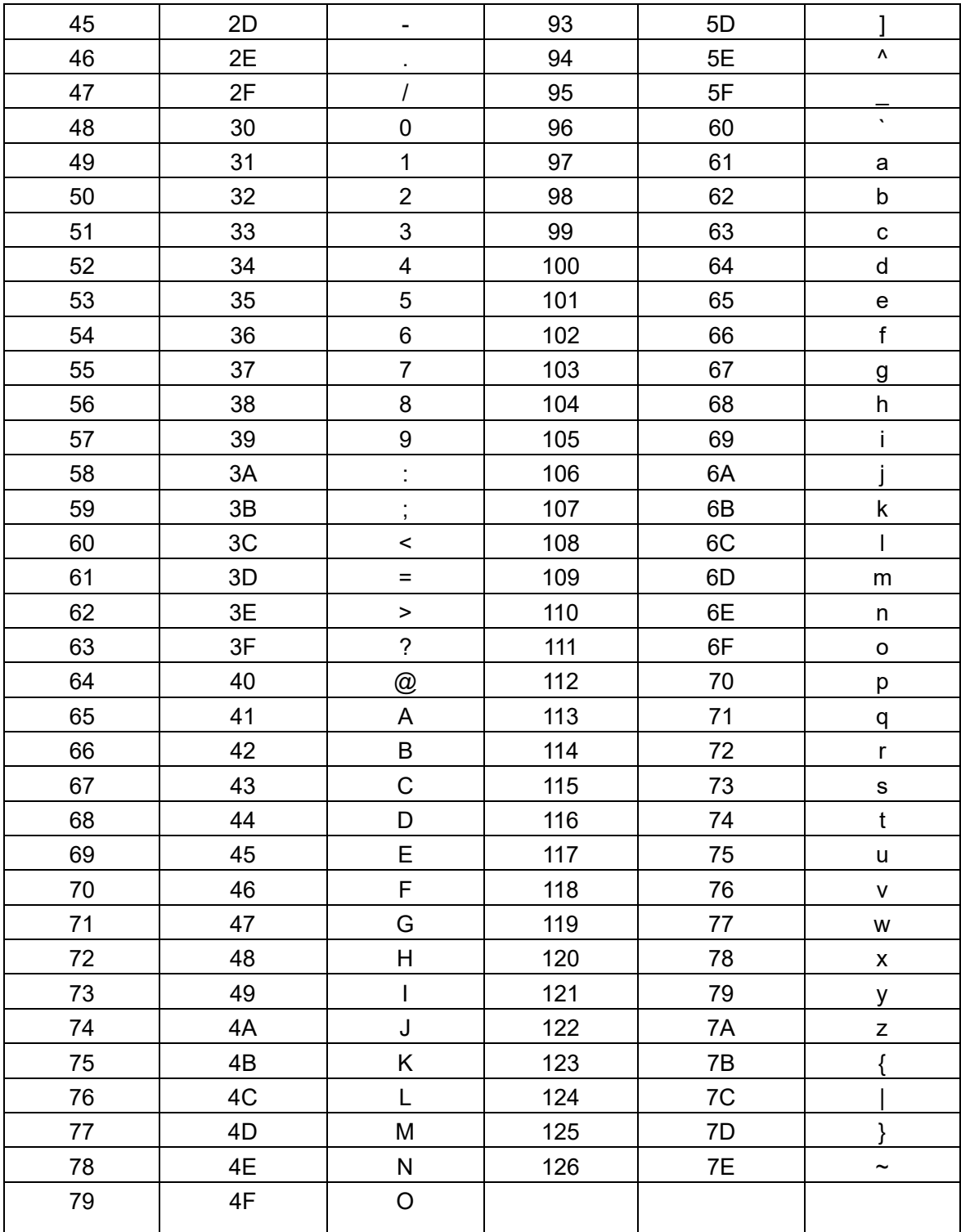

## **Control Character Set (USB keyboard mode)**

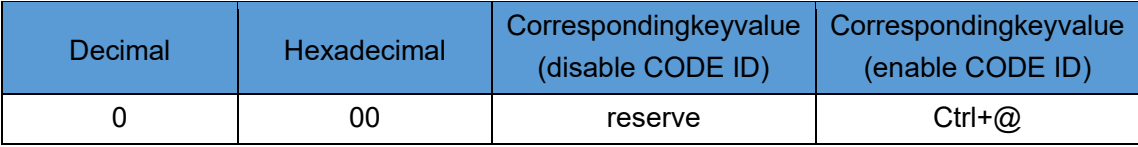

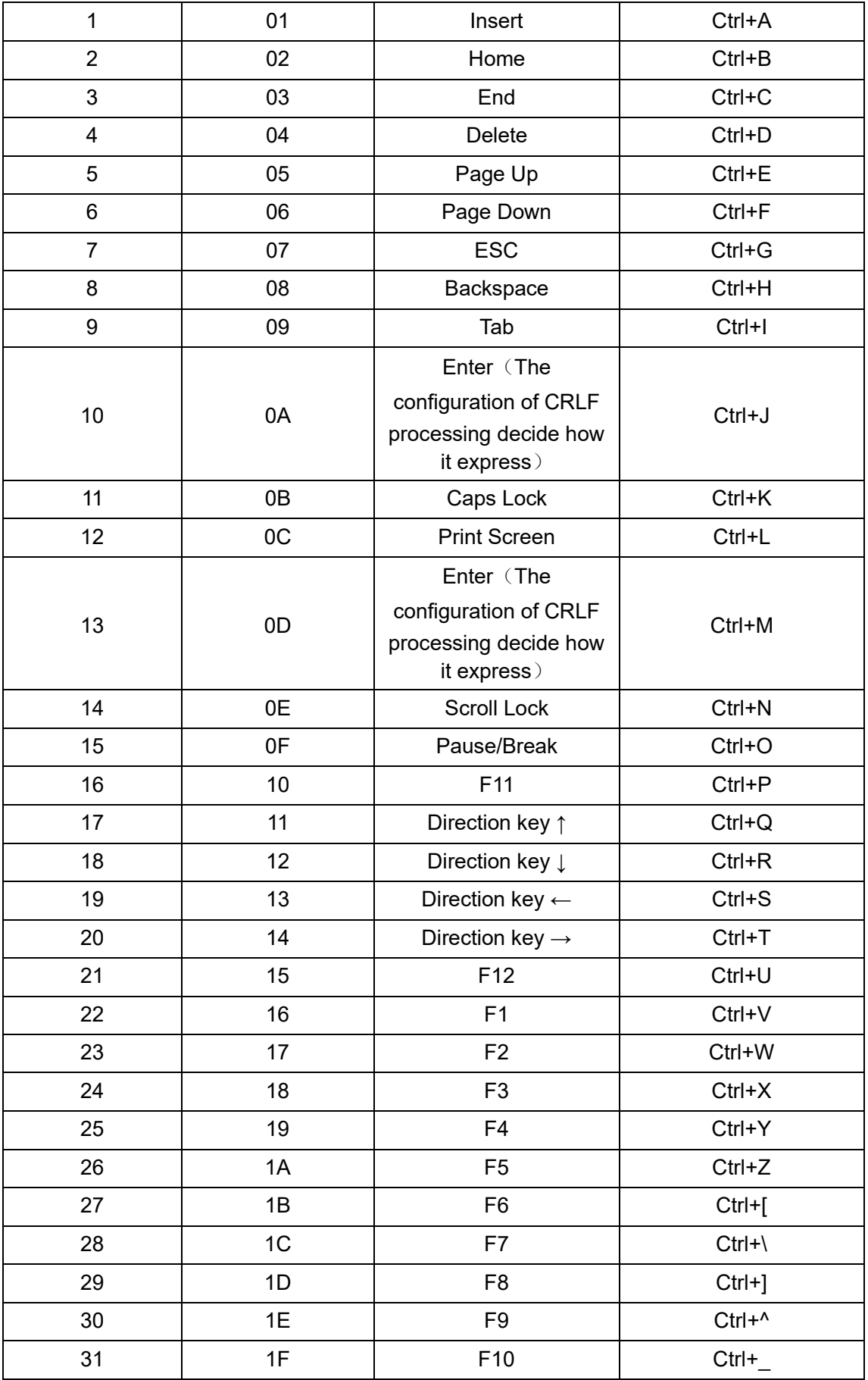

## <span id="page-58-0"></span>**Control Character Set (RS232, USB, VCP)**

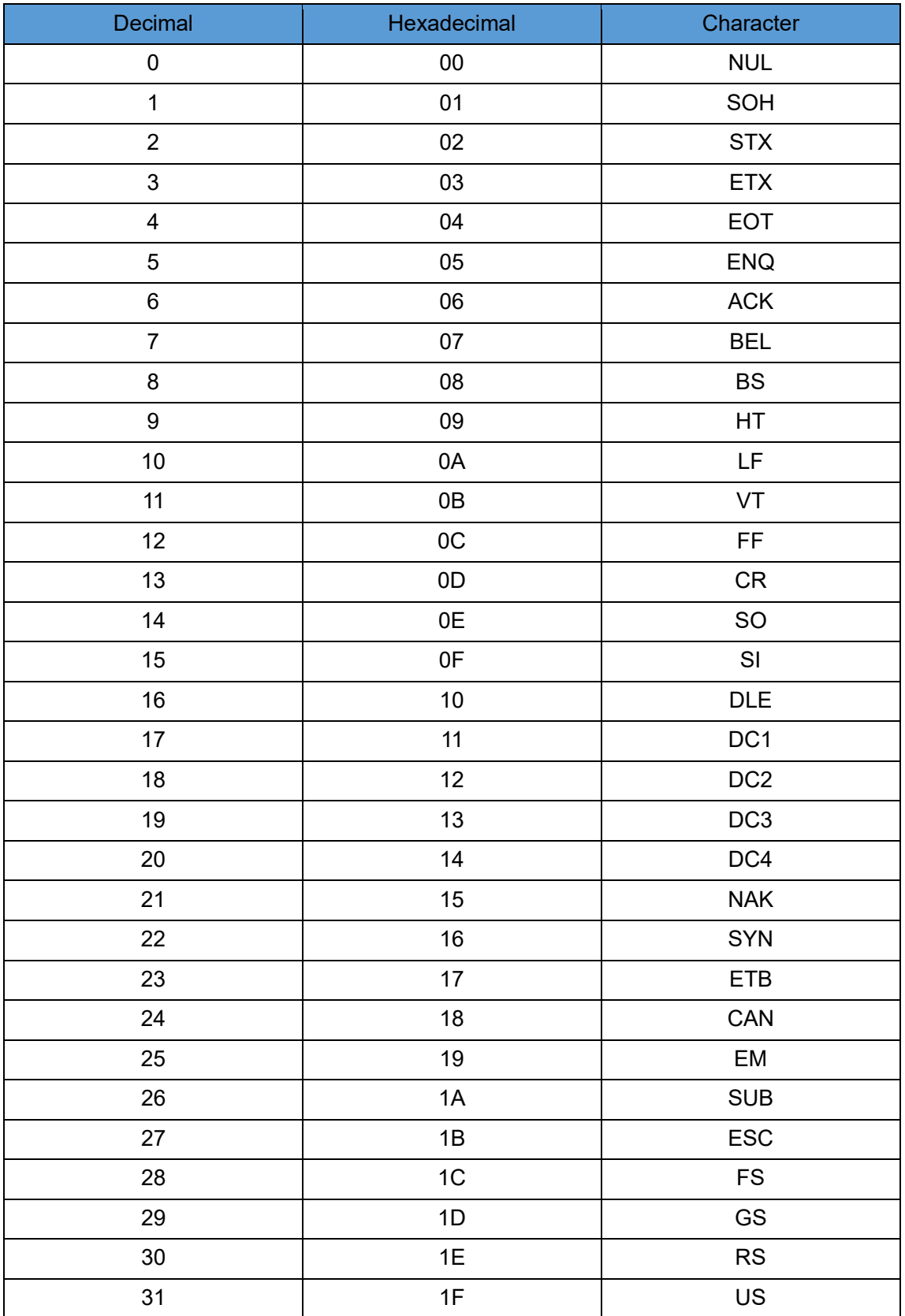

#### **Configuration of instructions and examples**

#### **Example for user-defined prefix and suffix:**

You can edit 10 characters as prefix or suffix. (In order to make sure the prefix and suffix

can output normally, please enable user-defined prefix or suffix first) **Example 1.1:**

Set" XYZ" as prefix on all codes

Before set up , please search HEX value for all codes is "99" (Appendix: barcode type ID Table); find "X""Y""Z" HEX value is "58""59""5A" (Appendix:Visible Character ASCII Table)

Step: Set "User-defined Prefix"; Set " 9""9""5""8""5""9""5""A" (Appendix: data and edit barcode); Set"Save".

If you want to revise the scanned barcode before save, please set up "Cancel the data from previous read" or"Cancel a string of data from previous read" to reset. If you want to give up setting scan , then scan" Cancel current setting".

#### **Example 1.2:**

Set "R" as prefix on QR

Before set up, please search HEX value for QR code is "51"(Appendix: barcode type ID Table); find"R" HEX value is "52" (Appendix:Visible Character ASCII Table)

Step: Set " Custom prefix"; Set"5""1""5""2" (Appendix: data and edit barcode); Set" Save".

#### **Example 1.3:**

Cancel Custom prefix in QR code

Step: Set" Custom prefix"; Set"5""1"; Set" Save"

Note: If set up prefix on all QR codes, it will default all QR codes prefix after set up.

In contrast, if cancel all prefix / suffix on barcodes, please set " Clear All Custom Prefix" and "Clear All Custom Suffix".

#### **Example for barcode length range configuration**

Please sure it not bigger than current maximum length range when set up minimum length. Otherwise, it will show error. In the same way, must be make sure it's not smaller than current minimum length range when set up maximum length.

#### **Example 2.1:**

Set Code 128 length range is 4-12bit Step: Set "Code 128 Minimum (0~50bit) "; Set"4"; Set "Save" Set "Code 128 Maximum (0+-50bit)"; Set"1""2"; Set "Save"

#### **Example 2.2:**

Set Interleaved 2 of 5 length is 14bit

It can set up by "ITF25 14bit", through barcode length range of Maximum/Minimum to set,too.Step: Set" Interleave 2 of 5 Minimum (0~50bit) "; Set"1""4"; Set "Save" Set" Interleave 2 of 5 Maximum (0+50bit)"; Set"1""4"; Set "Save"

#### **Example 2.3:**

Set Code 39 length is random length Step: Set" Code 39 Minimum (0~50bit) "; Set"0" ; Set "Save" Set "Code 39 Maximum (0+50bit)"; Set"0"; Set "Save"

#### **Example for USB keyboard transmit speed configuration**

If PC is in a lower function, it will appear with a error status. This needs to be set up in a slow scanning speed.

with customized under USB keyboard mode. Such as: 50ms Step: Set"Custom Sending Speed"; Set"5""0";Set"Save"

#### **Warning Tone**

Error warnings will appear 4 times in a row while transfer failure barcode. Please check if it's normal work when this situation appears.

#### **Read Skills**

To get a good reading performance, the beam from the scanner must be aimed at the centre of barcode, support to aim in any direction for read convenient.

More nearly barcode, the beam of aim light is smaller; More further barcode, the beam of aim light bigger. For reading barcode correctly, if barcode small, the scanner should be close to barcode, if barcode big, the scanner should be farther to barcode.

If the barcode is highly reflective (for example: coated surface), please adjust the scanner angle to read it successfully.

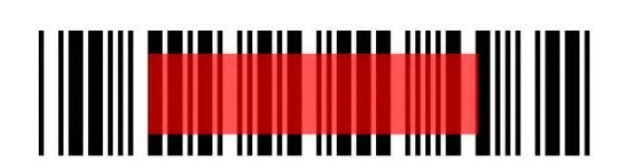

**Safety**

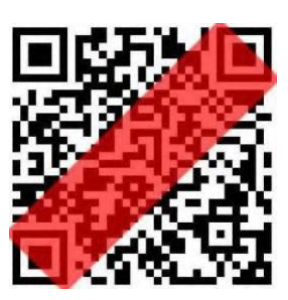

Please not direct aim eye when the scanner has a strong ray of light, to avoid causing any hurt or unwell.

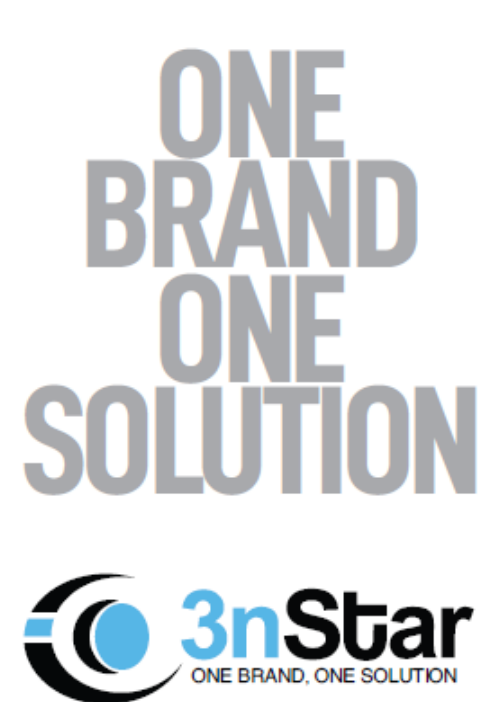